<span id="page-0-2"></span>Essentials of the Java(TM) Programming Language, Part 1

<span id="page-0-1"></span>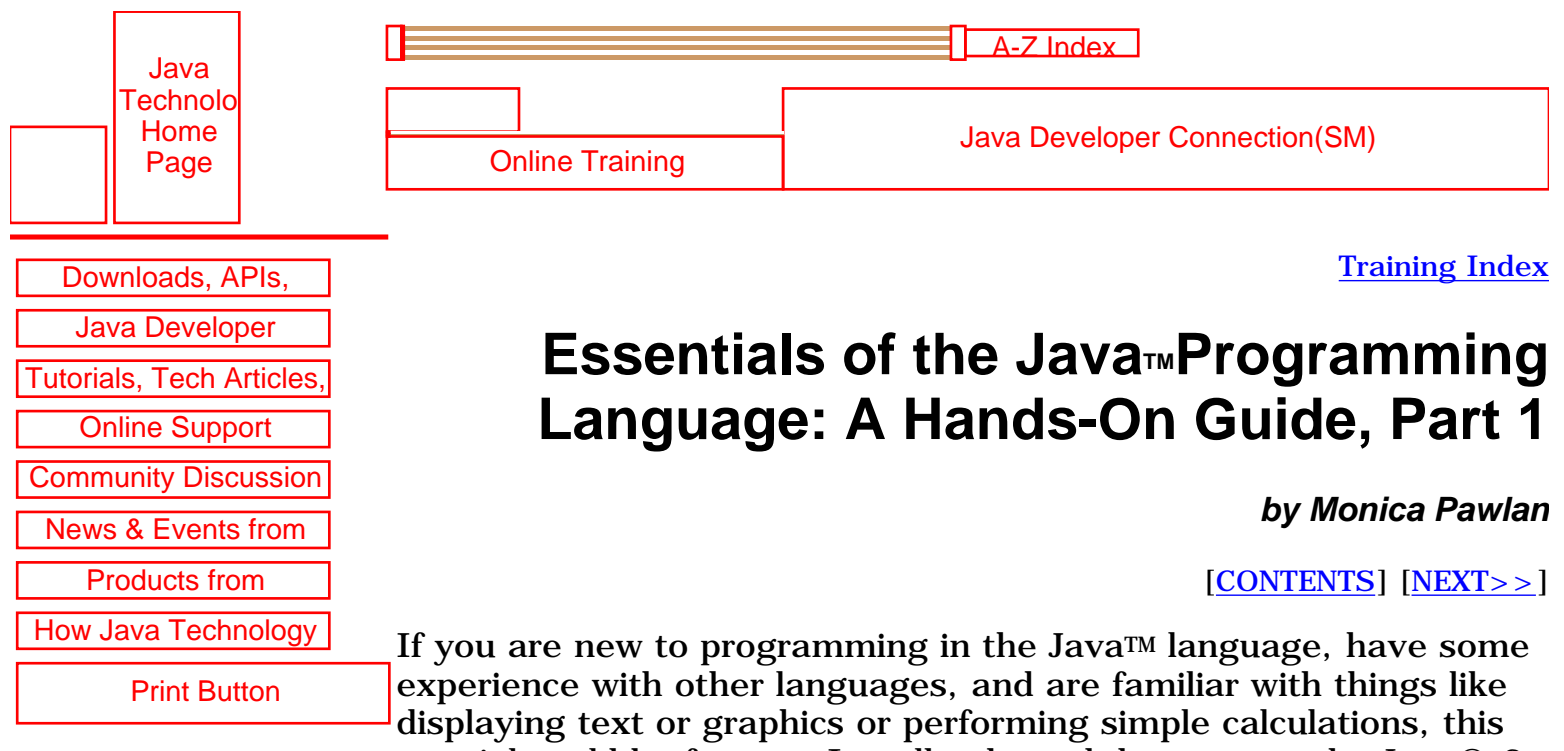

tutorial could be for you. It walks through how to use the Java® 2 Platform software to create and run three common types of programs written for the Java platform—applications, applets, and servlets.

You will learn how applications, applets, and servlets are similar and different, how to build a basic user interface that handles simple end user input, how to read data from and write data to files and databases, and how to send and receive data over the network. This tutorial is not comprehensive, but instead takes you on a straight and uncomplicated path through the more common programming features available in the Java platform.

If you have no programming experience at all, you might still find this tutorial useful; but you also might want to take an introductory programming course or read [Teach Yourself Java 2 Online in Web](http://www1.fatbrain.com/asp/bookinfo/bookinfo.asp?theisbn=0672316684) [Time](http://www1.fatbrain.com/asp/bookinfo/bookinfo.asp?theisbn=0672316684) before you proceed.

## <span id="page-0-0"></span>**Contents**

Lesson 1: [Compiling and Running a Simple Program](#page-4-0)

- [A Word About the Java Platform](#page-4-1)
- [Setting Up Your Computer](#page-5-0)
- [Writing a Program](#page-5-1)
- [Compiling the Program](#page-6-0)
- [Interpreting and Running the Program](#page-6-1)
- [Common Compiler and Interpreter Problems](#page-6-2)
- [Code Comments](#page-7-0)
- **[API Documentation](#page-8-0)**
- [More Information](#page-8-1)

Lesson 2: [Building Applications](#page-9-0)

- [Application Structure and Elements](#page-9-1)
- [Fields and Methods](#page-11-0)
- [Constructors](#page-12-0)
- [To Summarize](#page-13-0)
- [More Information](#page-13-1)

Lesson 3: [Building Applets](#page-15-0)

- Application to Applet
- Run the Applet
- Applet Structure and Elements
- Packages
- More Information

Lesson 4: [Building a User Interface](#page-20-0)

- Swing APIs
- Import Statements
- Class Declaration
- Global Variables
- Constructor
- Action Listening
- **Event Handling**
- Main Method
- Applets Revisited
- More Information

Lesson 5: [Writing Servlets](#page-27-0)

- [About the Example](#page-27-1)
- [HTML Form](#page-28-0)
- [Servlet Backend](#page-28-1)
- [More Information](#page-31-0)

Lesson 6: [File Access and Permissions](#page-32-0)

- [File Access by Applications](#page-32-1)
- [Exception Handling](#page-37-0)
- [File Access by Applets](#page-38-0)
- [Granting Applets Permission](#page-39-0)
- [Restricting Applications](#page-40-0)
- [File Access by Servlets](#page-41-0)
- [Appending](#page-43-0)
- [More Information](#page-43-1)

Lesson 7: [Database Access and Permissions](#page-44-0)

● [Database Setup](#page-44-1)

- [Create Database Table](#page-45-0)
- [Database Access by Applications](#page-45-1)
	- ❍ [Establishing a Database Connection](#page-46-0)
	- ❍ [Final and Private Variables](#page-47-0)
	- ❍ [Writing and Reading Data](#page-47-1)
- [Database Access by Applets](#page-48-0)
	- ❍ [JDBC Driver](#page-49-0)
	- ❍ [JDBC-ODBC Bridge with ODBC Driver](#page-50-0)
- [Database Access by Servlets](#page-52-0)
- [More Information](#page-54-0)

Lesson 8: [Remote Method Invocation](#page-56-0)

- About the Example
	- ❍ Program Behavior
	- ❍ File Summary
	- ❍ Compile the Example
	- ❍ Start the RMI Registry
	- ❍ Run the RemoteServer Server Object
	- ❍ Run the RMIClient1 Program
	- ❍ Run the RMIClient2 Program
- RemoteSend Class
- Send Interface
- RMIClient1 Class
- RMIClient2 Class
- More Information

[In Closing](#page-68-0)

## **Reader Feedback**

Tell us what you think of this training book.

<sub>[Duke]</sub> reading  $\circ$  Very worth reading  $\circ$  Worth reading  $\circ$  Not worth

If you have other comments or ideas for future training books, please type them here:

[\[TOP](#page-0-1)]

#### Essentials of the Java(TM) Programming Language, Part 1

[Print Button](file:///servlet/PrintPageServlet)

[ This page was updated: 6-Apr-2000 ]

[Products & APIs](http://java.sun.com/products/) | [Developer Connection](file:///developer/index.html) | [Docs & Training](file:///developer/infodocs/index.shtml) | [Online Support](file:///developer/support/index.html) [Community Discussion](file:///developer/community/index.html) | [Industry News](http://java.sun.com/industry/) | [Solutions Marketplace](http://java.sun.com/solutions) | [Case Studies](http://java.sun.com/casestudies)

[Glossary](http://java.sun.com/docs/glossary.html) - [Applets](http://java.sun.com/applets/) - [Tutorial](http://java.sun.com/docs/books/tutorial/) - [Employment](http://java.sun.com/jobs/) - [Business & Licensing](http://java.sun.com/nav/business/) - [Java Store](http://java.sun.com/javastore/) - [Java in the Real World](http://java.sun.com/casestudies/)

[FAQ](file:///siteinfo/faq.html) | [Feedback](file:///feedback/index.html) | [Map](http://www.dynamicdiagrams.net/mapa/cgi-bin/help.tcl?db=javasoft&dest=http://java.sun.com/) | [A-Z Index](http://java.sun.com/a-z/index.html)

For more information on Java technology and other software from Sun Microsystems, call: (800) 786-7638 Outside the U.S. and Canada, dial your country's

[AT&T Direct Access Number](http://www.att.com/business_traveler/attdirecttollfree/) first.

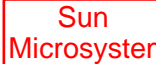

Copyright © 1995-2000 [Sun Microsystems, Inc.](http://www.sun.com/) All Rights Reserved. [Terms of Use.](http://www.sun.com/share/text/termsofuse.html) [Privacy Policy](http://www.sun.com/privacy/).

<span id="page-4-0"></span>Java(TM) Language Basics, Part 1, Lesson 1: Compiling & Running a Simple Program

<span id="page-4-2"></span>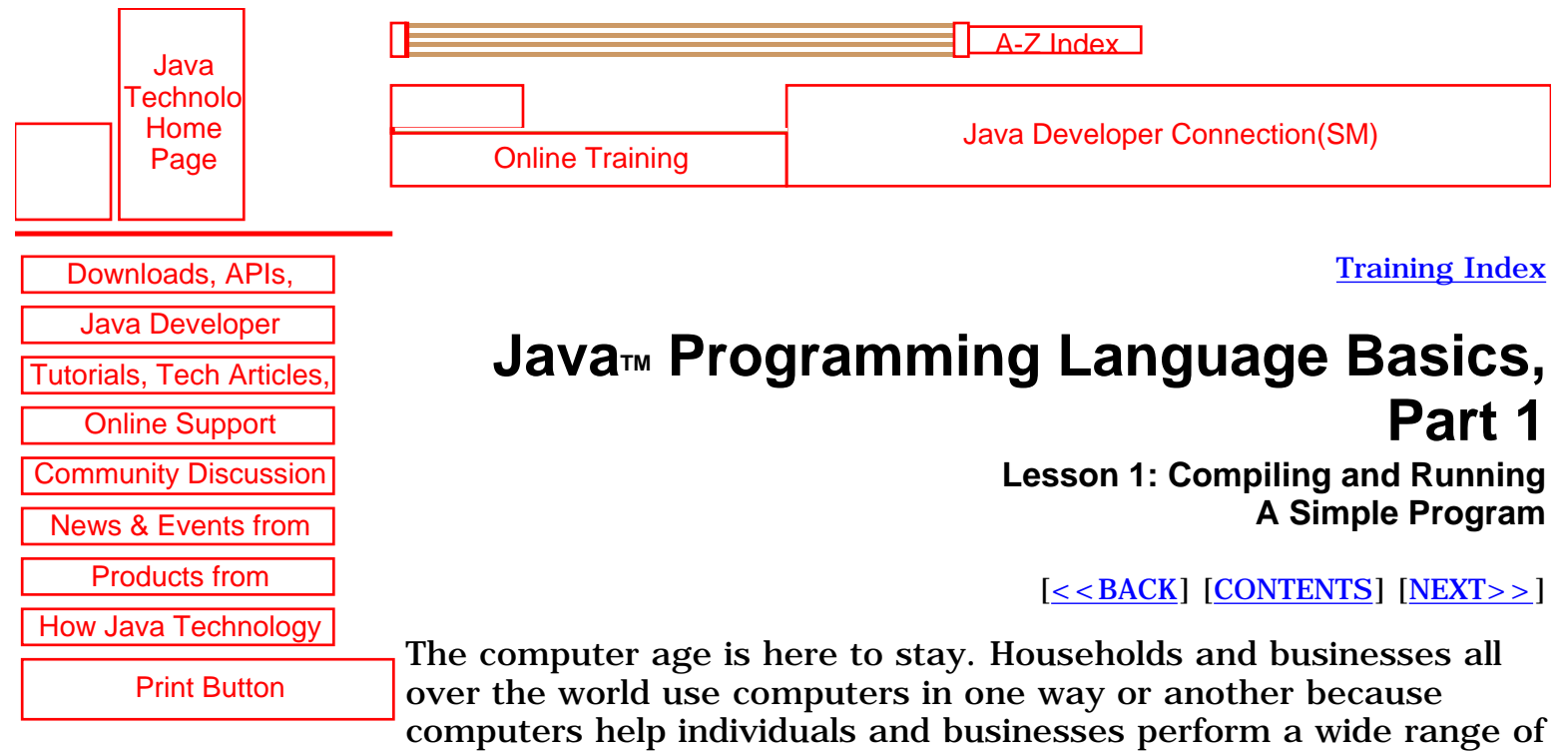

application with background sound to calculating the number of vacation days you have coming to handling the payroll for a Fortune 500 company. When you want a computer to perform tasks, you write a program. A program is a sequence of instructions that define tasks for the

tasks with speed, accuracy, and efficiency. Computers can perform all kinds of tasks ranging from running an animated 3D graphics

computer to execute. This lesson explains how to write, compile, and run a simple program written in the JavaTM language (Java program) that tells your computer to print a one-line string of text on the console.

But before you can write and compile programs, you need to understand what the Java platform is, and set your computer up to run the programs.

- [A Word About the Java Platform](#page-4-1)
- [Setting Up Your Computer](#page-5-0)
- [Writing a Program](#page-5-1)
- [Compiling the Program](#page-6-0)
- [Interpreting and Running the Program](#page-6-1)
- [Common Compiler and Interpreter Problems](#page-6-2)
- [Code Comments](#page-7-0)
- [API Documentation](#page-8-0)
- [More Information](#page-8-1)

## <span id="page-4-1"></span>**A Word About the Java Platform**

The Java platform consists of the Java application programming interfaces (APIs) and the Java $\frac{1}{2}$  virtual machine (JVM).

Java APIs are libraries of compiled code that

you can use in your programs. They let you add ready-made and customizable functionality to save you programming time.

The simple program in this lesson uses a Java API to print a line of text to the console. The console printing capability is provided in the API ready for you to use; you supply the text

to be printed.

Java programs are run (or interpreted) by another program called the Java VM. If you are familiar with Visual Basic or another interpreted language, this concept is probably familiar to you. Rather than running directly on the native operating system, the program is interpreted by the Java VM for the native operating system. This means that any computer system with the Java VM installed can run Java programs regardless of the computer system on which the applications were originally developed.

For example, a Java program developed on a Personal Computer (PC) with the Windows NT operating system should run equally well without modification on a Sun Ultra workstation with the Solaris operating system, and vice versa.

## <span id="page-5-0"></span>**Setting Up Your Computer**

Before you can write and run the simple Java program in this lesson, you need to install the Java platform on your computer system.

The Java platform is available free of charge from the [java.sun.com](http://java.sun.com/products/jdk/1.2/) web site. You can choose between the Java® 2 Platform software for Windows 95/98/NT or for Solaris. The download page contains the information you need to install and configure the Java platform for writing and running Java programs.

**Note:** Make sure you have the Java platform installed and configured for your system before you try to write and run the simple program presented next.

## <span id="page-5-1"></span>**Writing a Program**

The easiest way to write a simple program is with a text editor. So, using the text editor of your choice, create a text file with the following text, and be sure to name the text file ExampleProgram.java. Java programs are case sensitive, so if you type the code in yourself, pay particular attention to the capitalization.

```
//A Very Simple Example
class ExampleProgram {
   public static void main(String[] args){
     System.out.println("I'm a Simple Program");
   }
}
```
Here is the [ExampleProgram.java](#page-98-0) source code file if you do not want to type the program text in yourself.

## <span id="page-6-0"></span>**Compiling the Program**

A program has to be converted to a form the Java VM can understand so any computer with a Java VM can interpret and run the program. Compiling a Java program means taking the programmer-readable text in your program file (also called source code) and converting it to bytecodes, which are platform-independent instructions for the Java VM.

The Java compiler is invoked at the command line on Unix and DOS shell operating systems as follows:

```
 javac ExampleProgram.java
```
**Note:** Part of the configuration process for setting up the Java platform is setting the class path. The class path can be set using either the -classpath option with the javac compiler command and java interpreter command, or by setting the CLASSPATH environment variable. You need to set the class path to point to the directory where the ExampleProgram class is so the compiler and interpreter commands can find it. See [Java 2 SDK Tools](http://java.sun.com/products/jdk/1.2/docs/tooldocs/tools.html) for more information.

## <span id="page-6-1"></span>**Interpreting and Running the Program**

Once your program successfully compiles into Java bytecodes, you can interpret and run applications on any Java VM, or interpret and run applets in any Web browser with a Java VM built in such as Netscape or Internet Explorer. Interpreting and running a Java program means invoking the Java VM byte code interpreter, which converts the Java byte codes to platform-dependent machine codes so your computer can understand and run the program.

The Java interpreter is invoked at the command line on Unix and DOS shell operating systems as follows:

java ExampleProgram

At the command line, you should see:

I'm a Simple Program

Here is how the entire sequence looks in a terminal window:

<span id="page-6-2"></span> $\begin{tabular}{|c|c|} \hline \textbf{wave temperature, not} \\ \hline \textbf{wave temperature, not} \\ \hline \textbf{m x temperature volume} \\ \hline \end{tabular}$ 

# **Common Compiler and Interpreter Problems**

If you have trouble compiling or running the simple example in this lesson, refer to the [Common Compiler and Interpreter](http://java.sun.com/docs/books/tutorial/getStarted/problems/index.html) [Problems](http://java.sun.com/docs/books/tutorial/getStarted/problems/index.html) lesson in [The Java Tutorial](http://java.sun.com/docs/books/tutorial/trailmap.html) for troubleshooting help.

# <span id="page-7-0"></span>**Code Comments**

Code comments are placed in source files to describe what is happening in the code to someone who might be reading the file, to comment-out lines of code to isolate the source of a problem for debugging purposes, or to generate API documentation. To these ends, the Java language supports three kinds of comments: double slashes, C-style, and doc comments.

#### **Double Slashes**

Double slashes  $(\frac{1}{\sqrt{2}})$  are used in the C++ programming language, and tell the compiler to treat everything from the slashes to the end of the line as text.

```
//A Very Simple Example
class ExampleProgram {
   public static void main(String[] args){
     System.out.println("I'm a Simple Program");
   }
}
```
## **C-Style Comments**

Instead of double slashes, you can use C-style comments (/\* \*/) to enclose one or more lines of code to be treated as text.

```
/* These are
C-style comments
*/
class ExampleProgram {
   public static void main(String[] args){
     System.out.println("I'm a Simple Program");
   }
}
```
### **Doc Comments**

To generate documentation for your program, use the doc comments  $(\frac{1}{2} * *')$  to enclose lines of text for the javadoc tool to find. The javadoc tool locates the doc comments embedded in source files and uses those comments to generate API documentation.

```
/** This class displays a text string at
 the console.
*/
class ExampleProgram {
```

```
 public static void main(String[] args){
     System.out.println("I'm a Simple Program");
 }
}
```
With one simple class, there is no reason to generate API documentation. API documentation makes sense when you have an application made up of a number of complex classes that need documentation. The tool generates HTML files (Web pages) that describe the class structures and contain the text enclosed by doc comments. The [javadoc Home Page](http://java.sun.com/products/jdk/javadoc/index.html) has more information on the javadoc command and its output.

## <span id="page-8-0"></span>**API Documentation**

The Java platform installation includes API Documentation, which describes the APIs available for you to use in your programs. The files are stored in a doc directory beneath the directory where you installed the platform. For example, if the platform is installed in /usr/local/java/jdk1.2, the API Documentation is in /usr/local/java/jdk1.2/doc/api.

## <span id="page-8-1"></span>**More Information**

 $\overline{\phantom{a}}$ 

See <u>Java 2 SDK Tools</u> for more information on setting the class path and using the javac, and java commands.

See [Common Compiler and Interpreter Problems](http://java.sun.com/docs/books/tutorial/getStarted/problems/index.html) lesson in [The](http://java.sun.com/docs/books/tutorial/trailmap.html) [Java Tutorial](http://java.sun.com/docs/books/tutorial/trailmap.html) for troubleshooting help.

The *javadoc* Home Page has more information on the *javadoc* command and its output.

You can also view the API Documentation for the Java 2 Platform on the [java.sun.com](http://java.sun.com/products/jdk/1.2/docs/api/index.html) site.

1 As used on this web site, the terms "Java virtual machine" or "JVM" mean a virtual machine for the Java platform.

```
[TOP]
```
<span id="page-8-2"></span>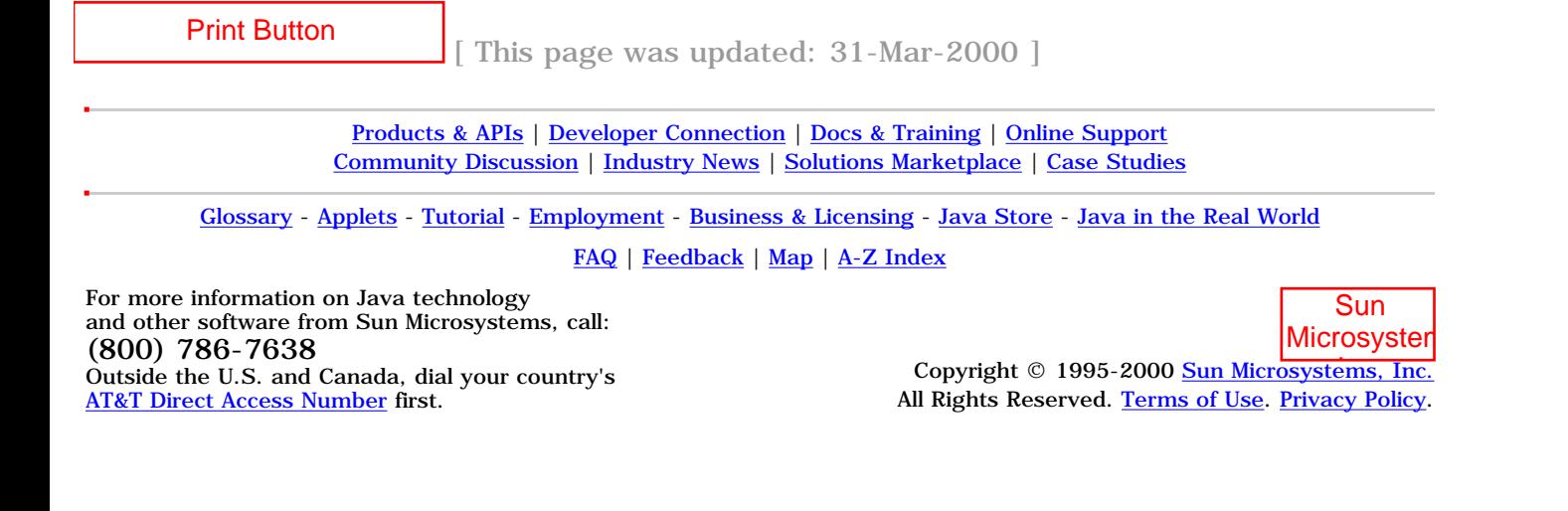

<span id="page-9-2"></span><span id="page-9-0"></span>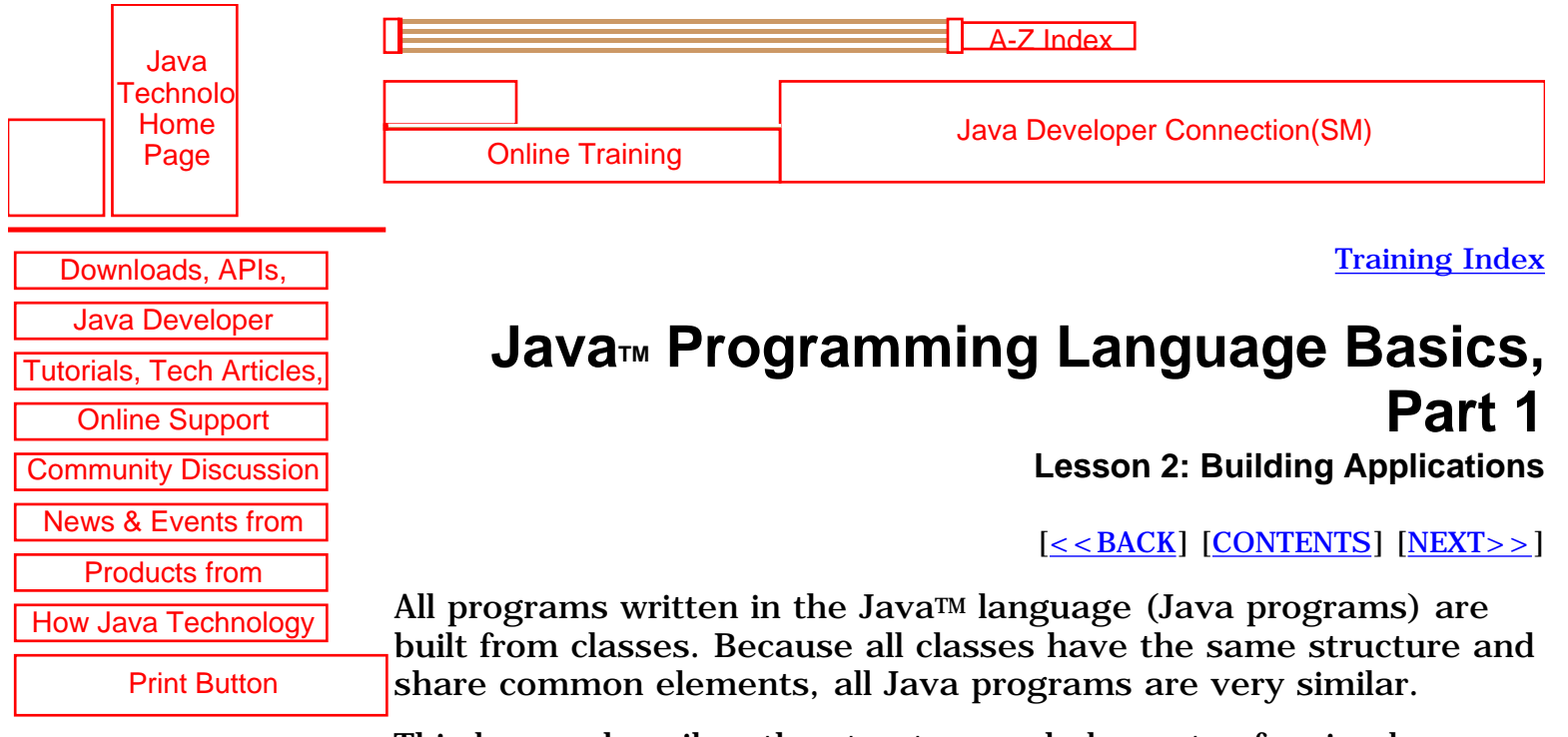

This lesson describes the structure and elements of a simple application created from one class. The next lesson covers the same material for applets.

- [Application Structure and Elements](#page-9-1)
- [Fields and Methods](#page-11-0)
- [Constructors](#page-12-0)
- [More Information](#page-13-1)

## <span id="page-9-1"></span>**Application Structure and Elements**

An application is created from classes. A class is similar to a RECORD in the Pascal language or a struct in the C language in that it stores related data in *fields*, where the fields can be different types. So you could, for example, store a text string in one field, an integer in another field, and a floating point in a third field. The difference between a class and a

RECORD or struct is that a class also defines the *methods* to work on the data.

For example, a very simple class might store a string of text and define one method to set the string and another method to get the string and print it to the console. Methods that work on the data are called *accessor* methods.

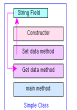

Every application needs one class with a main method. This class is the entry point for the program, and is the class name passed to the java interpreter command to run the application.

The code in the main method executes first when the program starts, and is the control point from which the controller class accessor methods are called to work on the data.

Here, again, is the [example program](#page-98-0) from Lesson 1. It has no fields or

accessor methods, but because it is the only class in the program, it has a main method.

```
 class ExampleProgram {
    public static void main(String[] args){
      System.out.println("I'm a Simple Program");
    }
 }
```
The public static void keywords mean the Java<sup>1</sup> virtual machine (JVM) interpreter can call the program's main method to start the program (public) without creating an instance of the class (static), and the program does not return data to the Java VM interpreter (void) when it ends

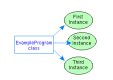

An instance of a class is an executable copy of the class While the class describes the data and behavior, you need a class instance to acquire and work on data. The diagram at the left shows three instances of the ExampleProgram class by the names: FirstInstance, SecondInstance and ThirdInstance.

The main method is static to give the Java VM interpreter a way to start the class without creating an instance of the control class first. Instances of the control class are created in the main method after the program starts.

The main method for the simple example does not create an instance of the ExampleProgram class because none is needed. The ExampleProgram class has no other methods or fields, so no class instance is needed to access them from the main method. The Java platform lets you execute a class without creating an instance of that class as long as its static methods do not call any non-static methods or fields.

The ExampleProgram class just calls println, which is a static method in the System class. The java.lang.System class, among other things, provides functionality to send text to the terminal window where the program was started. It has all static fields and methods.

The static fields and methods of a class can be called by another program without creating an instance of the class. So, just as the Java VM interpreter command could call the static main method in the ExampleProgram class without creating an instance of the

ExampleProgram class, the ExampleProgram class can call the static println method in the System class, without creating an instance of the System class.

However, a program must create an instance of a class to access its non-static fields and methods. Accessing static and non-static fields and methods is discussed further with several examples in the next section.

# <span id="page-11-0"></span>**Fields and Methods**

The **LessonTwoA**.java program alters the simple example to store the text string in a static field called text. The text field is static so its data can be accessed directly without creating an *instance* of the LessonTwoA class.

```
class LessonTwoA {
    static String text = "I'm a Simple Program";
    public static void main(String[] args){
         System.out.println(text);
    }
}
```
The [LessonTwoB.java](#page-100-0) and [LessonTwoC.java](#page-101-0) programs add a getText method to the program to retrieve and print the text.

The [LessonTwoB.java](#page-100-0) program accesses the non-static text field with the non-static getText method. Non-static methods and fields are called instance methods and fields. This approach requires that an instance of the LessonTwoB class be created in the main method. To keep things interesting, this example includes a static text field and a non-static instance method (getStaticText) to retrieve it.

**Note:** The field and method return values are all type String.

```
class LessonTwoB {
    String text = "I'm a Simple Program";
    static String text2 = "I'm static text";
    String getText(){
         return text;
    }
    String getStaticText(){
         return text2; 
    }
    public static void main(String[] args){
        LessonTwoB progInstance = new LessonTwoB();
         String retrievedText = progInstance.getText();
         String retrievedStaticText = 
                   progInstance.getStaticText();
```

```
 System.out.println(retrievedText);
 System.out.println(retrievedStaticText);
```

```
}
```
}

The [LessonTwoC.java](#page-101-0) program accesses the static text field with the static getText method. Static methods and fields are called class methods and fields. This approach allows the program to call the static getText method directly without creating an instance of the LessonTwoC class.

```
class LessonTwoC {
    static String text = "I'm a Simple Program";
//Accessor method
    static String getText(){
         return text;
    }
    public static void main(String[] args){
        String retrievedText = getText();
         System.out.println(retrievedText);
    }
}
```
So, class methods can operate only on class fields, and instance methods can operate on class and instance fields.

You might wonder what the difference means. In short, there is only one copy of the data stored or set in a class field but each instance has its own copy of the data stored or set in an instance field.

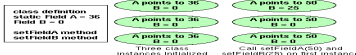

The figure above shows three class instances with one static field and one instance field. At runtime, there is one copy of the value for static Field A and each instance points to the one copy. When setFieldA(50) is called on the first instance, the value of the one copy changes from 36 to 50 and all three instances point to the new value. But, when setFieldB(25) is called on the first instance, the value for Field B changes from 0 to 25 for the first instance only because each instance has its own copy of Field B.

<span id="page-12-0"></span>See [Understanding Instance and Class Members](http://java.sun.com/docs/books/tutorial/java/javaOO/classvars.html) lesson in [The Java](http://java.sun.com/docs/books/tutorial/index.html) [tutorial](http://java.sun.com/docs/books/tutorial/index.html) for a thorough discussion of this topic.

# **Constructors**

Classes have a special method called a *constructor* that is called when a class instance is created. The class constructor always has the same name as the class and no return type. The [LessonTwoD](#page-102-0) program converts the LessonTwoB program to use a constructor to initialize the text string.

**Note:** If you do not write your own constructor, the compiler adds an empty constructor, which calls the no-arguments constructor of its parent class. The empty constructor is called the default constructor. The default constructor initializes all non-initialized fields and variables to zero.

```
class LessonTwoD {
    String text;
//Constructor
    LessonTwoD(){
      text = "I'm a Simple Program";
    }
//Accessor method
    String getText(){
         return text;
    }
    public static void main(String[] args){
        LessonTwoD progInst = new LessonTwoD();
         String retrievedText = progInst.getText();
         System.out.println(retrievedText);
    }
}
```
# <span id="page-13-0"></span>**To Summarize**

A simple program that prints a short text string to the console would probably do everything in the main method and do away with the constructor, text field, and getText method. But, this lesson used a very simple program to show you the structure and elements in a basic Java program.

# <span id="page-13-1"></span>**More Information**

See [Understanding Instance and Class Members](http://java.sun.com/docs/books/tutorial/java/javaOO/classvars.html) lesson in [The Java](http://java.sun.com/docs/books/tutorial/index.html) [tutorial](http://java.sun.com/docs/books/tutorial/index.html) for a thorough discussion of this topic.

 $\overline{\phantom{a}}$ 

<span id="page-13-2"></span><sup>1</sup> As used on this web site, the terms "Java virtual machine" or "JVM" mean a virtual machine for the Java platform.

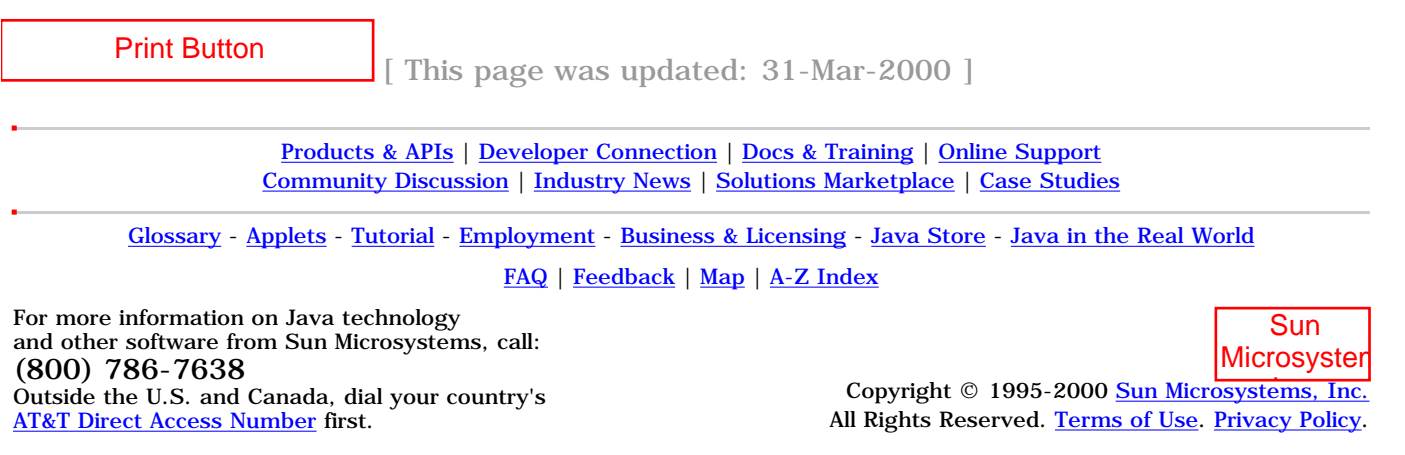

<span id="page-15-0"></span>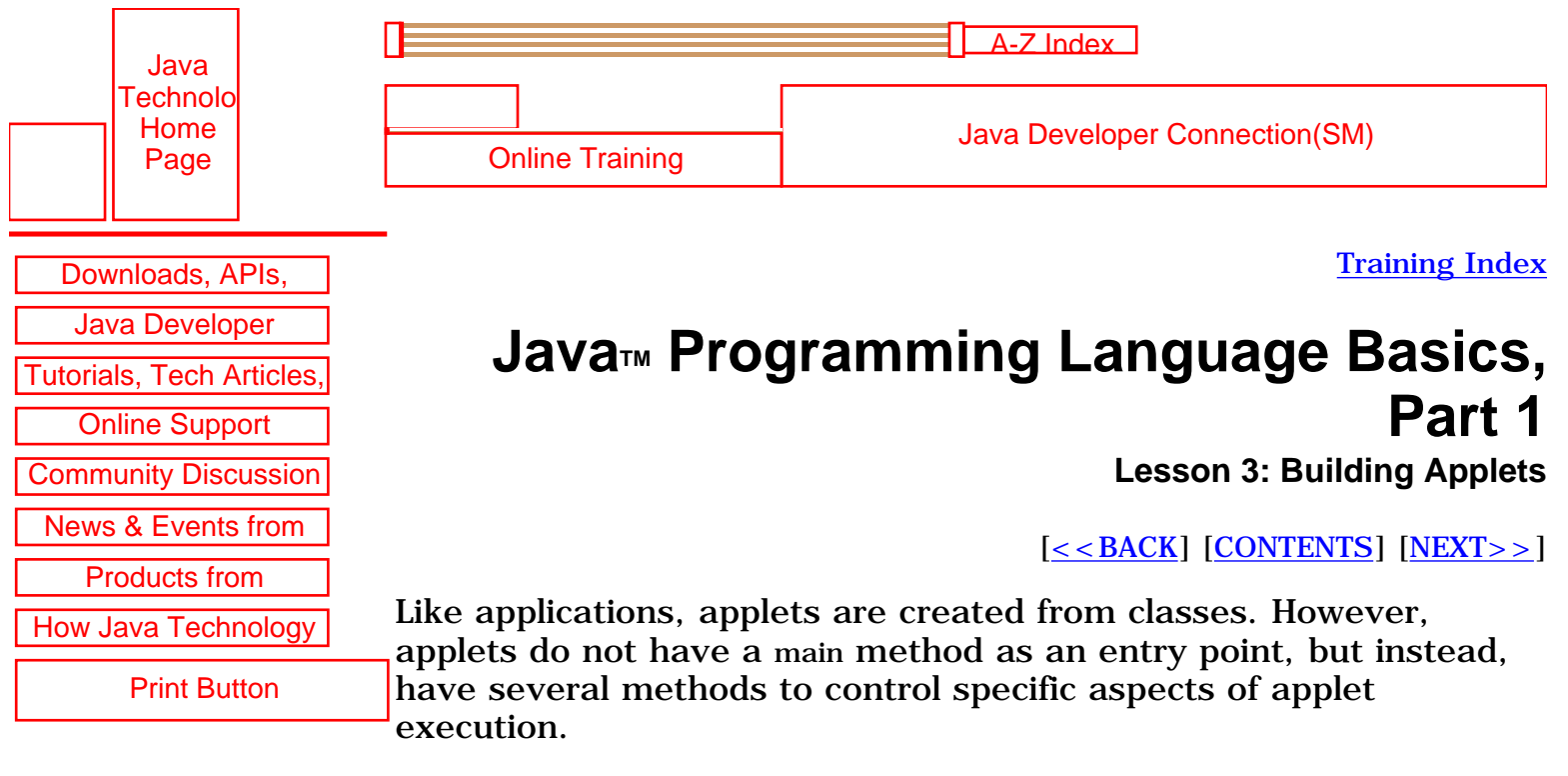

This lesson converts an application from Lesson 2 to an applet and describes the structure and elements of an applet.

- Application to Applet
- Run the Applet
- Applet Structure and Elements
- Packages
- More Information

## **Application to Applet**

The following code is the [applet](#page-96-0) equivalent to the LessonTwoB application from Lesson 2. The figure below shows how the running applet looks. The structure and elements of the applet code are discussed after the section on how to run the applet just below.

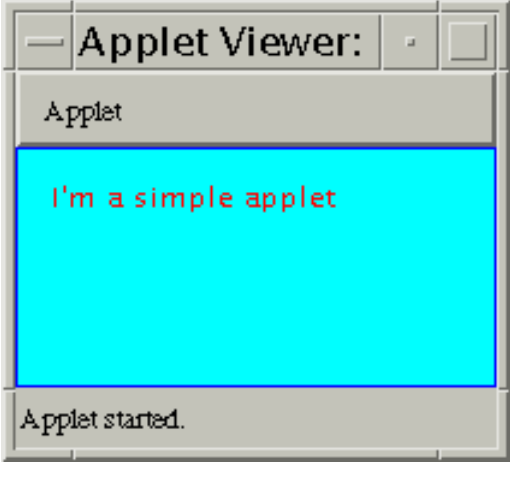

import java.applet.Applet; import java.awt.Graphics; import java.awt.Color;

```
public class SimpleApplet extends Applet{
  String text = "I'm a simple applet";
   public void init() {
        text = "I'm a simple applet";
         setBackground(Color.cyan);
   }
   public void start() {
         System.out.println("starting...");
   }
   public void stop() {
         System.out.println("stopping...");
   }
   public void destroy() {
         System.out.println("preparing to unload...");
   }
   public void paint(Graphics g){
         System.out.println("Paint");
         g.setColor(Color.blue);
         g.drawRect(0, 0,
                     getSize().width -1,
                     getSize().height -1);
         g.setColor(Color.red);
         g.drawString(text, 15, 25);
   }
}
```
The SimpleApplet class is declared public so the program that runs the applet (a browser or appletviewer), which is not local to the program can access it.

## **Run the Applet**

To see the applet in action, you need an HTML file with the Applet tag as follows:

```
< HTML><BODY><APPLET CODE=SimpleApplet.class WIDTH=200 HEIGHT=100>
</APPLET>
</BODY>
</HTML>
```
The easiest way to run the applet is with appletviewer shown below where simpleApplet.html is a file that contains the above HTML code:

```
 appletviewer simpleApplet.html
```
**Note:** To run an applet written with Java<sup>TM</sup> 2 APIs in a browser, the browser must be enabled for the Java 2 Platform. If your browser is not enabled for the Java 2 Platform, you have to use appletviewer to run the applet or install [Java Plug-in](http://java.sun.com/products/plugin/index.html). Java Plug-in lets you run applets on web pages under the 1.2 version of the Java VM instead of the web browser's default Java VM.

# **Applet Structure and Elements**

The Java API Applet class provides what you need to design the appearance and manage the behavior of an applet. This class provides a graphical user interface (GUI) component called a Panel and a number of methods. To create an applet, you extend (or subclass) the Applet class and implement the appearance and behavior you want.

The applet's appearance is created by drawing onto the Panel or by attaching other GUI components such as push buttons, scrollbars, or text areas to the Panel. The applet's behavior is defined by implementing the methods.

#### **Extending a Class**

 $\frac{1}{2}$ 

Most classes of any complexity extend other classes. To extend another class means to write a new class that can use the fields and methods defined in the class being extended. The class being extended is the parent class, and the class doing the extending is the child class. Another way to say this is the child class inherits the fields and methods of its parent or chain of parents. Child classes either call or override inherited methods. This is called single inheritance.

> The SimpleApplet class extends Applet class, which extends the Panel class, which extends the Container class. The Container class extends Object, which is the parent of all Java API classes.

The Applet class provides the init, start, stop, destroy, and paint methods you saw in the example applet. The

SimpleApplet class overrides these methods to do what the SimpleApplet class needs them to do. The Applet class provides no functionality for these methods.

However, the Applet class does provide functionality for the setBackground method,which is called in the init method. The call to setBackground is an example of calling a method inherited from a parent class in contrast to overriding a method inherited from a parent class.

You might wonder why the Java language provides methods without implementations. It is to provide conventions for everyone to use for consistency across Java APIs. If everyone wrote their own method to start an applet, for example, but gave it a different name such as begin or go, the applet code would not be interoperable with other programs and browsers, or portable across multiple platforms. For example, Netscape and Internet Explorer know how to look for the init and start methods.

#### **Behavior**

An applet is controlled by the software that runs it. Usually, the

underlying software is a browser, but it can also be appletviewer as you saw in the example. The underlying software controls the applet by calling the methods the applet inherits from the Applet class.

**The init Method:** The init method is called when the applet is first created and loaded by the underlying software. This method performs one-time operations the applet needs for its operation such as creating the user interface or setting the font. In the example, the init method initializes the text string and sets the background color.

**The start Method:** The start method is called when the applet is visited such as when the end user goes to a web page with an applet on it. The example prints a string to the console to tell you the applet is starting. In a more complex applet, the start method would do things required at the start of the applet such as begin animation or play sounds.

After the start method executes, the event thread calls the paint method to draw to the applet's Panel. A thread is a single sequential flow of control within the applet, and every applet can run in multiple threads. Applet drawing methods are always called from a dedicated drawing and event-handling thread.

**The stop and destroy Methods:** The stop method stops the applet when the applet is no longer on the screen such as when the end user goes to another web page. The example prints a string to the console to tell you the applet is stopping. In a more complex applet, this method should do things like stop animation or sounds.

The destroy method is called when the browser exits. Your applet should implement this method to do final cleanup such as stop live threads.

#### **Appearance**

The Panel provided in the Applet class inherits a paint method from its parent Container class. To draw something onto the Applet's Panel, you implement the paint method to do the drawing.

The Graphics object passed to the paint method defines a *graphics context* for drawing on the Panel. The Graphics object has methods for graphical operations such as setting drawing colors, and drawing graphics, images, and text.

The paint method for the SimpleApplet draws the *I'm a simple applet* string in red inside a blue rectangle.

```
 public void paint(Graphics g){
         System.out.println("Paint");
//Set drawing color to blue
         g.setColor(Color.blue);
//Specify the x, y, width and height for a rectangle
         g.drawRect(0, 0,
                    getSize().width -1,
                     getSize().height -1);
```

```
//Set drawing color to red
         g.setColor(Color.red);
//Draw the text string at the (15, 25) x-y location
         g.drawString(text, 15, 25);
    }
```
# **Packages**

The applet code also has three import statements at the top. Applications of any size and all applets use import statements to access ready-made Java API classes in *packages*. This is true whether the Java API classes come in the Java platform download, from a third-party, or are classes you write yourself and store in a directory separate from the program. At compile time, a program uses import statements to locate and reference compiled Java API classes stored in packages elsewhere on the local or networked system. A compiled class in one package can have the same name as a compiled class in another package. The package name differentiates the two classes.

The examples in Lessons 1 and 2 did not need a package declaration to call the System.out.println Java API class because the System class is in the java.lang package that is included by default. You never need an import java.lang.\* statement to use the compiled classes in that package.

# **More Information**

You can find more information on applets in the [Writing Applets](http://java.sun.com/docs/books/tutorial/applet/) trail in [The Java Tutorial.](http://java.sun.com/docs/books/tutorial/)

[TOP]

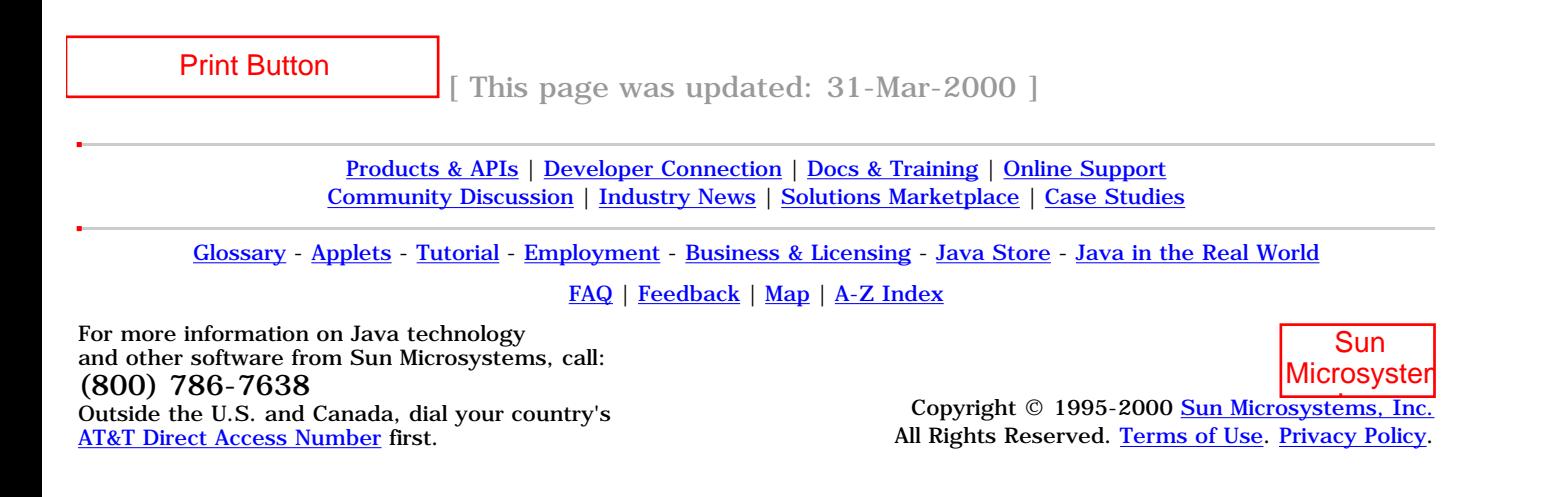

<span id="page-20-0"></span>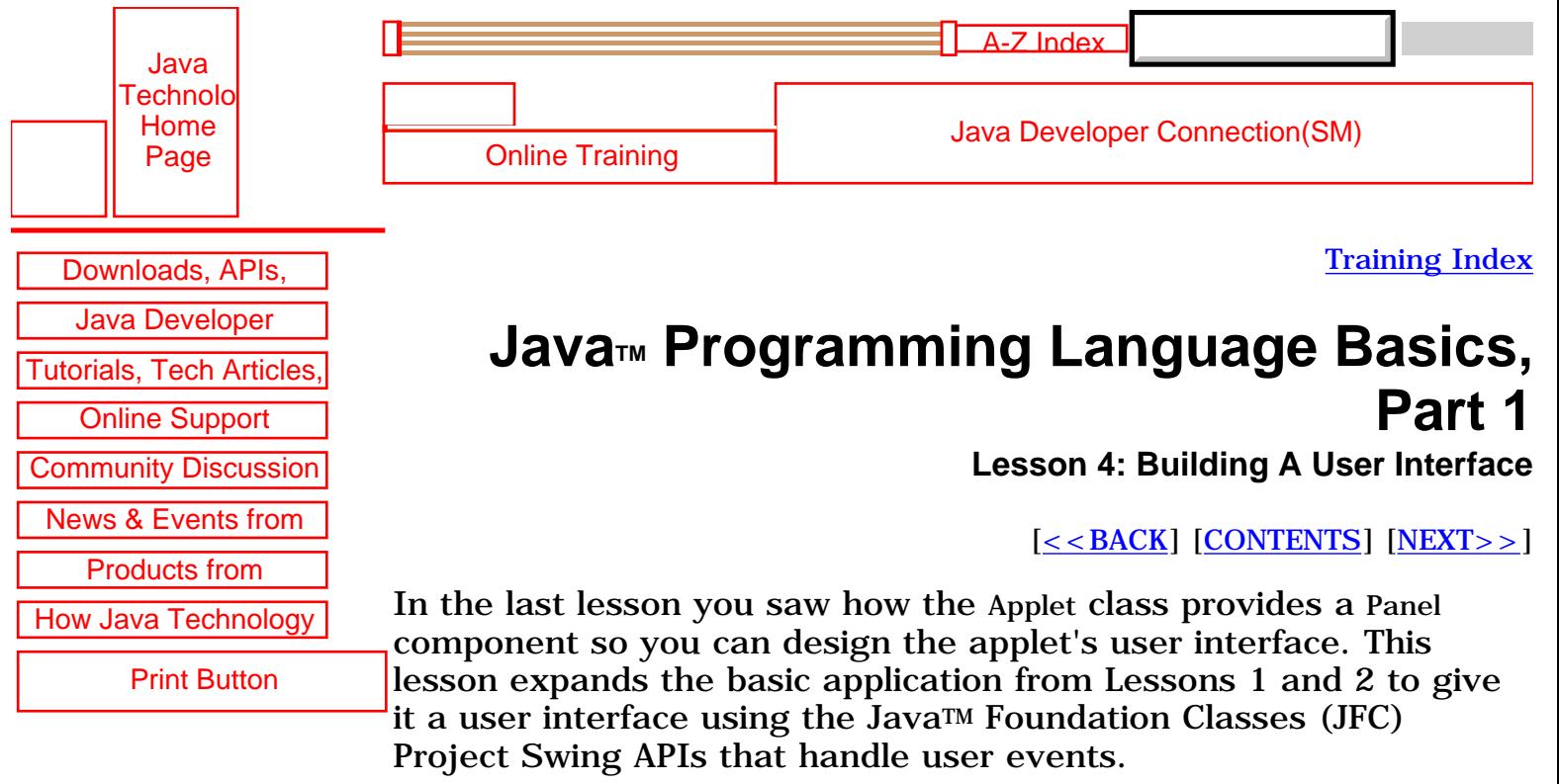

- Project Swing APIs
- Import Statements
- Class Declaration
- **Instance Variables**
- Constructor
- Action Listening
- Event Handling
- Main Method
- Applets Revisited
- More Information

# **Project Swing APIs**

In contrast to the applet in Lesson 3 where the user interface is attached to a panel object nested in a top-level browser, the Project Swing application in this lesson attaches its user interface to a panel object nested in a top-level frame object. A frame object is a top-level window that provides a title, banner, and methods to manage the

appearance and behavior of the window.

The Project Swing code that follows builds this simple application. The window on the left appears when you start the application, and the window on the right appears when you click the button. Click again and you are back to the original window on the left.

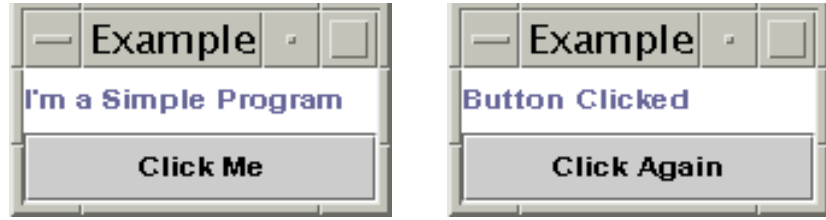

When Application Starts When Button Clicked

## **Import Statements**

Here is the [SwingUI.java](#page-86-0) code. At the top, you have four lines of import statements. The lines indicate exactly which Java<sup>TM</sup> API classes the program uses. You could replace four of these lines with this one line: import java.awt.\*;, to import the entire awt package, but doing that increases compilation overhead than importing exactly the classes you need and no others.

```
import java.awt.Color;
import java.awt.BorderLayout;
import java.awt.event.*;
import javax.swing.*;
```
# **Class Declaration**

The class declaration comes next and indicates the top-level frame for the application's user interface is a JFrame that implements the ActionListener interface.

class SwingUI extends JFrame implements ActionListener{

The JFrame class extends the Frame class that is part of the Abstract Window Toolkit (AWT) APIs. Project Swing extends the AWT with a full set of GUI components and services, pluggable look and feel capabilities, and assistive technology support. For a more detailed introduction to Project Swing, see the [Swing Connection](http://java.sun.com/products/jfc/tsc/index.html), and [Fundamentals of Swing, Part 1](file:///developer/onlineTraining/GUI/Swing1/index.html).

The Java APIs provide classes and interfaces for you to use. An interface defines a set of methods, but does not implement them. The rest of the SwingUI class declaration indicates that this class will implement the ActionListener interface. This means the SwingUI class must implement all methods defined in the ActionListener interface. Fortunately, there is only one, actionPerformed, which is discussed below.

## **Instance Variables**

These next lines declare the Project Swing component classes the SwingUI class uses. These are instance variables that can be accessed by any method in the instantiated class. In this example, they are built in the SwingUI constructor and accessed in the actionPerformed method implementation. The private boolean instance

variable is visible only to the SwingUI class and is used in the actionPerformedmethod to find out whether or not the button has been clicked.

```
 JLabel text, clicked;
 JButton button, clickButton;
 JPanel panel;
 private boolean _clickMeMode = true;
```
## **Constructor**

The constructor (shown below) creates the user interface components and JPanel object, adds the components to the JPanel object, adds the panel to the frame, and makes the JButton components event listeners. The JFrame object is created in the main method when the program starts.

```
 SwingUI(){
      text = new JLabel("I'm a Simple Program");
      clicked = new JLabel("Button Clicked");
     button = new JButton("Click Me");
//Add button as an event listener
     button.addActionListener(this);
      clickButton = new JButton("Click Again");
//Add button as an event listener
      clickButton.addActionListener(this);
//Create panel
    panel = new JPanel();//Specify layout manager and background color
     panel.setLayout(new BorderLayout(1,1));
     panel.setBackground(Color.white);
//Add label and button to panel
      getContentPane().add(panel);
     panel.add(BorderLayout.CENTER, text);
     panel.add(BorderLayout.SOUTH, button);
    }
```
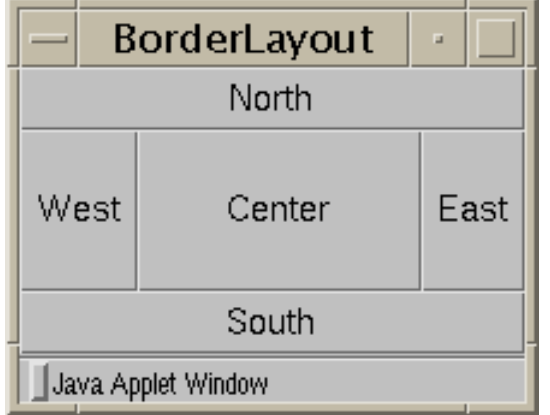

When the JPanel object is created, the layout manager and background color are specified. The layout manager in use determines how user interface components are arranged on the display area.

The code uses the BorderLayout layout manager, which arranges user interface components in the five areas shown at left. To add a

component, specify the area (north, south, east, west, or center).

```
//Create panel
     panel = new JPanel();
//Specify layout manager and background color
      panel.setLayout(new BorderLayout(1,1));
      panel.setBackground(Color.white);
//Add label and button to panel
      getContentPane().add(panel);
      panel.add(BorderLayout.CENTER, text);
      panel.add(BorderLayout.SOUTH, button);
    }
```
To find out about some of the other available layout managers and how to use them, see the JDC article [Exploring the AWT Layout](file:///developer/technicalArticles/GUI/AWTLayoutMgr/index.html) [Managers.](file:///developer/technicalArticles/GUI/AWTLayoutMgr/index.html)

The call to the getContentPane method of the JFrame class is for adding the Panel to the JFrame. Components are not added directly to a JFrame, but to its content pane. Because the layout manager controls the layout of components, it is set on the content pane where the components reside. A content pane provides functionality that allows different types of components to work together in Project Swing.

# **Action Listening**

In addition to implementing the ActionListener interface, you have to add the event listener to the JButton components. An action listener is the SwingUI object because it implements the ActionListener interface. In this example, when the end user clicks the button, the underlying Java platform services pass the action (or event) to the actionPerformed method. In your code, you implement the actionPerformed method to take the appropriate action based on which button is clicked..

The component classes have the appropriate add methods to add action listeners to them. In the code the JButton class has an addActionListener method. The parameter passed to addActionListener is this, which means the SwingUI action listener is added to the button so button-generated actions are passed to the actionPerformed method in the SwingUI object.

```
 button = new JButton("Click Me");
//Add button as an event listener
     button.addActionListener(this);
```
# **Event Handling**

The actionPerformed method is passed an event object that represents the action event that occurred. Next, it uses an if statement to find out which component had the event, and takes action according to its findings.

```
 public void actionPerformed(ActionEvent event){
   Object source = event.getSource();
      if (_clickMeMode) {
```

```
 text.setText("Button Clicked");
           button.setText("Click Again");
           _clickMeMode = false;
         } else {
           text.setText("I'm a Simple Program");
           button.setText("Click Me");
           _clickMeMode = true;
 }
    }
```
You can find information on event handling for the different components in [The Java Tutorial](http://java.sun.com/docs/books/tutorial/index.html) section on [Event Handling](http://java.sun.com/docs/books/tutorial/ui/swingOverview/event.html).

# **Main Method**

The main method creates the top-level frame, sets the title, and includes code that lets the end user close the window using the frame menu.

```
public static void main(String[] args){
//Create top-level frame
   SwingUI frame = new SwingUI();
   frame.setTitle("Example");
//This code lets you close the window
  WindowListener l = new WindowAdapter() public void windowClosing(WindowEvent e) {
        System.exit(0);
      }
   };
     frame.addWindowListener(l);
//This code lets you see the frame
   frame.pack();
   frame.setVisible(true);
  }
}
```
The code for closing the window shows an easy way to add event handling functionality to a program. If the event listener interface you need provides more functionality than the program actually uses, use an adapter class. The Java APIs provide adapter classes for all listener interfaces with more than one method. This way, you can use the adapter class instead of the listener interface and implement only the methods you need. In the example, the WindowListener interface has 7 methods and this program needs only the windowClosing method so it makes sense to use the WindowAdapter class instead.

This code extends the WindowAdapter class and overrides the windowClosing method. The new keyword creates an anonymous instance of the extended inner class. It is anonymous because you are not assigning a name to the class and you cannot create another instance of the class without executing the code again. It is an inner class because the extended class definition is nested within the SwingUI class.

This approach takes only a few lines of code, while implementing

the WindowListener interface would require 6 empty method implementations. Be sure to add the WindowAdapter object to the frame object so the frame object will listen for window events.

```
WindowListener l = new WindowAdapter() {
 //The instantiation of object l is extended to 
 //include this code:
     public void windowClosing(WindowEvent e){
        System.exit(0);
     }
   }; 
   frame.addWindowListener(l);
```
# **Applets Revisited**

Using what you learned in [Lesson 3: Building Applets](#page-96-0) and this lesson, convert the example for [this lesson](#page-86-0) into an applet. Give it a try before looking at the [solution](#page-97-0).

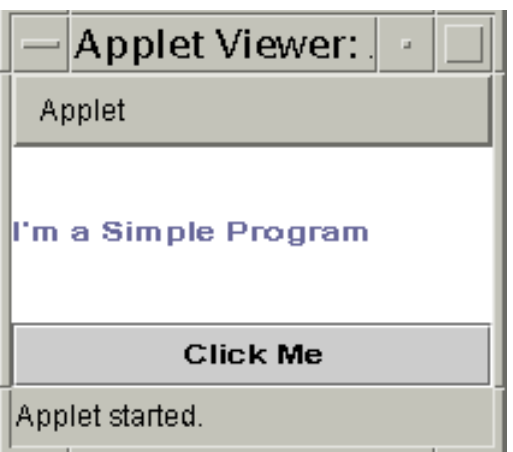

In short, the differences between the applet and application versions are the following:

- The applet class is declared public so applet iewer can access it.
- The applet class descends from Applet and the application class descends from JFrame.
- The applet version has no main method.
- The application constructor is replaced in the applet by start and init methods.
- GUI components are added directly to the Applet; whereas, in the case of an application, GUI components are added to the content pane of its JFrame object.

# **More Information**

For more information on Project Swing, see the **Swing Connection**, and [Fundamentals of Swing, Part 1.](file:///developer/onlineTraining/GUI/Swing1/index.html)

Also see [The JFC Project Swing Tutorial: A Guide to Constructing](http://java.sun.com/docs/books/tutorial/uiswing/) [GUIs.](http://java.sun.com/docs/books/tutorial/uiswing/)

To find out about some of the other available layout managers and

how to use them, see the JDC article [Exploring the AWT Layout](file:///developer/technicalArticles/GUI/AWTLayoutMgr/index.html) [Managers.](file:///developer/technicalArticles/GUI/AWTLayoutMgr/index.html)

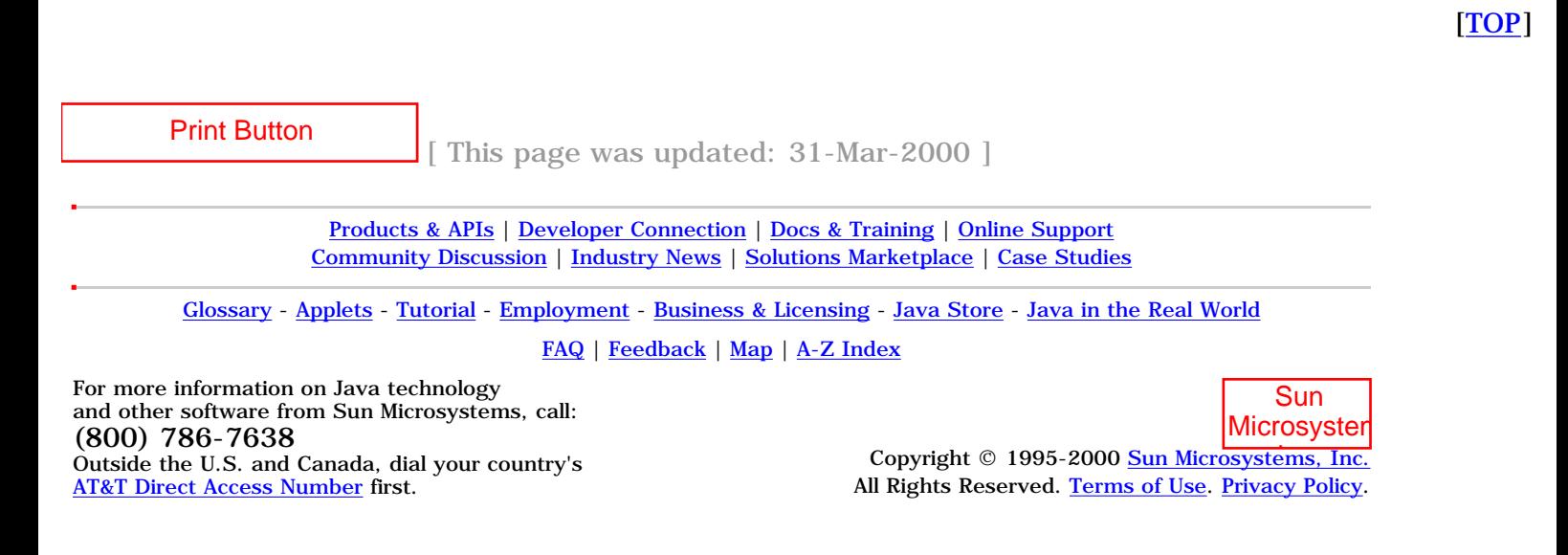

<span id="page-27-2"></span><span id="page-27-0"></span>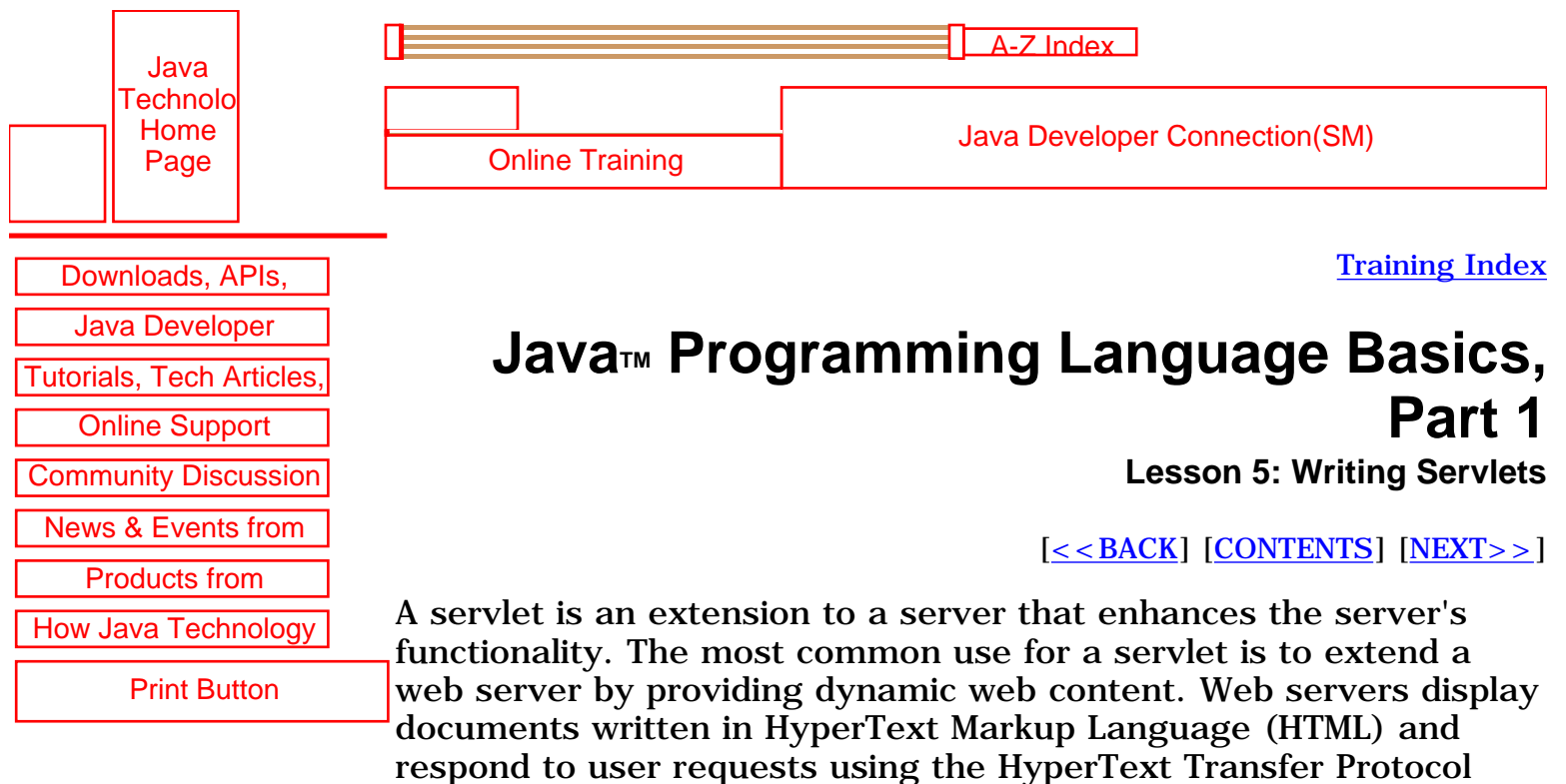

(HTTP). HTTP is the protocol for moving hypertext files across the internet. HTML documents contain text that has been marked up

Servlets are easy to write. All you need is the Java® 2 Platform software, and JavaServerTM Web Development Kit (JWSDK). You

This lesson shows you how to create a very simple form that invokes a basic servlet to process end user data entered on the

A browser accepts end user input through an HTML form. The

In this example, the simple servlet returns an HTML page that

simple form used in this lesson has one text input field for the end user to enter text and a Submit button. When the end user clicks the Submit button, the simple servlet is invoked to process the end

for interpretation by an HTML browser such as Netscape.

can download a free copy of the [JWSDK](http://java.sun.com/products/servlet/index.html).

displays the text entered by the end user.

• [About the Example](#page-27-1)

● [Servlet Backend](#page-28-1) ● [More Information](#page-31-0)

<span id="page-27-1"></span>**About the Example**

● [HTML Form](#page-28-0)

file:///T|/General/Documentation/Java/Basic Java 1/servlet.html (1 of 5) [24.07.2000 12:30:20]

user input.

form.

## <span id="page-28-0"></span>**HTML Form**

The HTML form is embedded in this [HTML file.](#page-94-0) The diagram shows how the HTML page looks when it is opened in a browser.

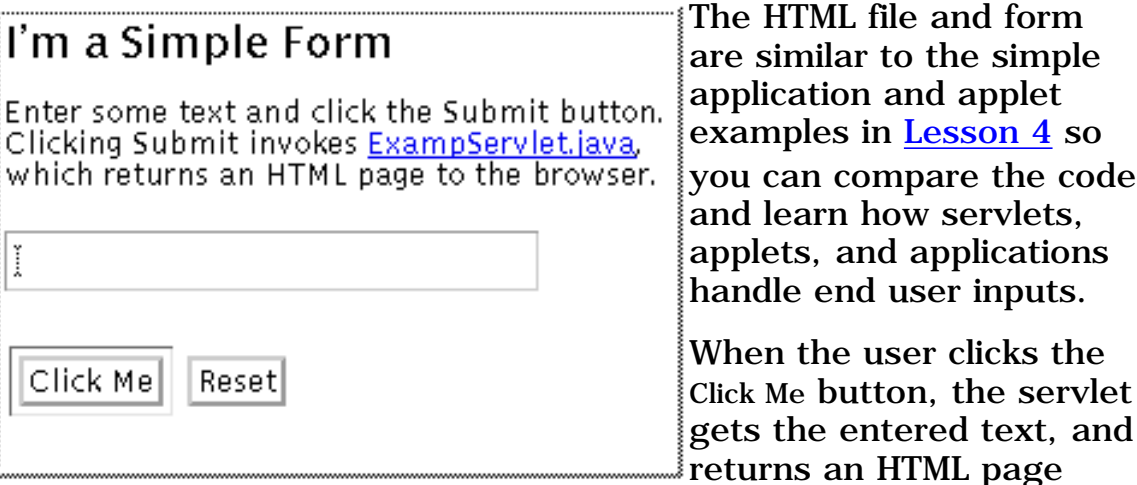

with the text.

The HTML page returned to the browser by the **ExampServlet**.java servlet is shown below. The servlet code to retrieve the user's input and generate the HTML page follows with a discussion.

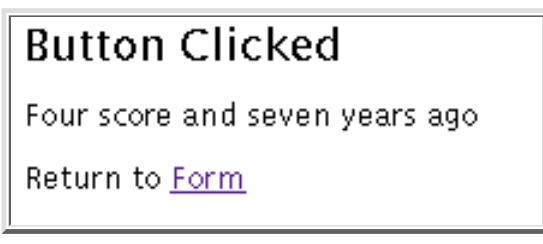

**Note:** To run the example, you have to put the servlet and HTML files in the correct directories for the Web server you are using. For example, with Java WebServer 1.1.1, you place the servlet in the

- ~/JavaWebServer1.1.1/servlets and the HTML file in the
- ~/JavaWebServer1.1.1/public\_html directory.

## <span id="page-28-1"></span>**Servlet Backend**

[ExampServlet.java](#page-95-0) builds an HTML page to return to the end user. This means the servlet code does not use any Project Swing or Abstract Window Toolkit (AWT) components or have event handling code. For this simple servlet, you only need to import these packages:

• java.io for system input and output. The HttpServlet class uses

the IOException class in this package to signal that an input or output exception of some kind has occurred.

- javax.servlet, which contains generic (protocol-independent) servlet classes. The HttpServlet class uses the ServletException class in this package to indicate a servlet problem.
- javax.servlet.http, which contains HTTP servlet classes. The HttpServlet class is in this package.

```
import java.io.*;
import javax.servlet.*;
import javax.servlet.http.*;
public class ExampServlet extends HttpServlet {
   public void doPost(HttpServletRequest request, 
          HttpServletResponse response)
         throws ServletException, IOException
   {
     response.setContentType("text/html");
     PrintWriter out = response.getWriter();
    out.println("<title>Example</title>" +
       "<body bgcolor=FFFFFF>");
     out.println("<h2>Button Clicked</h2>");
     String DATA = request.getParameter("DATA");
    if(DATA != null) out.println(DATA);
     } else {
       out.println("No text entered.");
     }
     out.println("<P>Return to 
         <A HREF="../simpleHTML.html">Form</A>");
     out.close();
   }
}
```
## **Class and Method Declarations**

All servlet classes extend the HttpServlet abstract class. HttpServlet simplifies writing HTTP servlets by providing a framework for handling the HTTP protocol. Because HttpServlet is abstract, your servlet class must extend it and override at least one of its methods. An abstract class is a class that contains unimplemented methods and cannot be instantiated itself.

```
public class ExampServlet extends HttpServlet {
   public void doPost(HttpServletRequest request,
          HttpServletResponse response)
          throws ServletException, IOException
   {
```
The ExampServlet class is declared public so the web server that runs the servlet, which is not local to the servlet, can access it.

The ExampServlet class defines a doPost method with the same name, return type, and parameter list as the doPost method in the HttpServlet class. By doing this, the ExampServlet class overrides and implements the doPost method in the HttpServlet class.

The doPost method performs the HTTP POST operation, which is the type of operation specified in the HTML form used for this example. The other possibility is the HTTP GET operation, in which case you would implement the doGet method instead.

In short, POST requests are for sending any amount of data directly over the connection without changing the URL, and GET requests are for getting limited amounts of information appended to the URL. POST requests cannot be bookmarked or emailed and do not change the Uniform Resource Locators (URL) of the response. GET requests can be bookmarked and emailed and add information to the URL of the response.

The parameter list for the doPost method takes a request and a response object. The browser sends a request to the servlet and the servlet sends a response back to the browser.

The doPost method implementation accesses information in the request object to find out who made the request, what form the request data is in, and which HTTP headers were sent, and uses the response object to create an HTML page in response to the browser's request. The doPost method throws an IOException if there is an input or output problem when it handles the request, and a ServletException if the request could not be handled. These exceptions are handled in the HttpServlet class.

## **Method Implementation**

The first part of the doPost method uses the response object to create an HTML page. It first sets the response content type to be text/html, then gets a PrintWriter object for formatted text output.

```
response.setContentType("text/html");
     PrintWriter out = response.getWriter();
    out.println("<title>Example</title>" +
       "<body bgcolor=#FFFFFF>");
```
out.println("<h2>Button Clicked</h2>");

The next line uses the request object to get the data from the text field on the form and store it in the DATA variable. The getparameter method gets the named parameter, returns null if the parameter was not set, and an empty string if the parameter was sent without a value.

 String DATA = request.getParameter("DATA"); The next part of the doPost method gets the data out of the DATA parameter and passes it to the response object to add to the HTML response page.

```
if(DATA != null) out.println(DATA);
     } else {
       out.println("No text entered.");
 }
```
The last part of the doPost method creates a link to take the end user from the HTML response page back to the original form, and closes the response.

```
 out.println("<P>Return to
     <A HREF="../simpleHTML.html">Form</A>");
 out.close();
```
**Note:** To learn how to use the other methods available in the HttpServlet, HttpServletRequest, and HttpServletResponse classes, see [The Java Tutorial](http://java.sun.com/docs/books/tutorial/index.html) trail on [Servlets](http://java.sun.com/docs/books/tutorial/servlets/index.html).

## **More Information**

}

You can find more information on servlets in the [Servlets](http://java.sun.com/docs/books/tutorial/servlets/index.html) trail in [The Java Tutorial.](http://java.sun.com/docs/books/tutorial)

```
[TOP]
```
<span id="page-31-0"></span>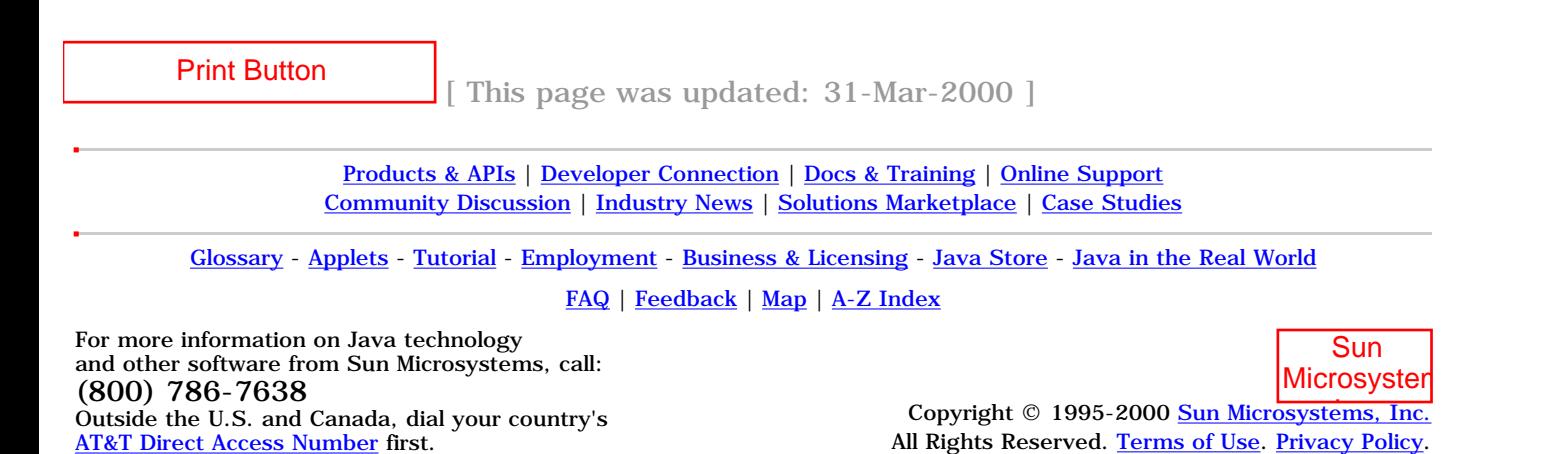

file:///T|/General/Documentation/Java/Basic Java 1/servlet.html (5 of 5) [24.07.2000 12:30:20]

<span id="page-32-0"></span>Java(TM) Language Basics, Part 1, Lesson 6: File Access and Permissions

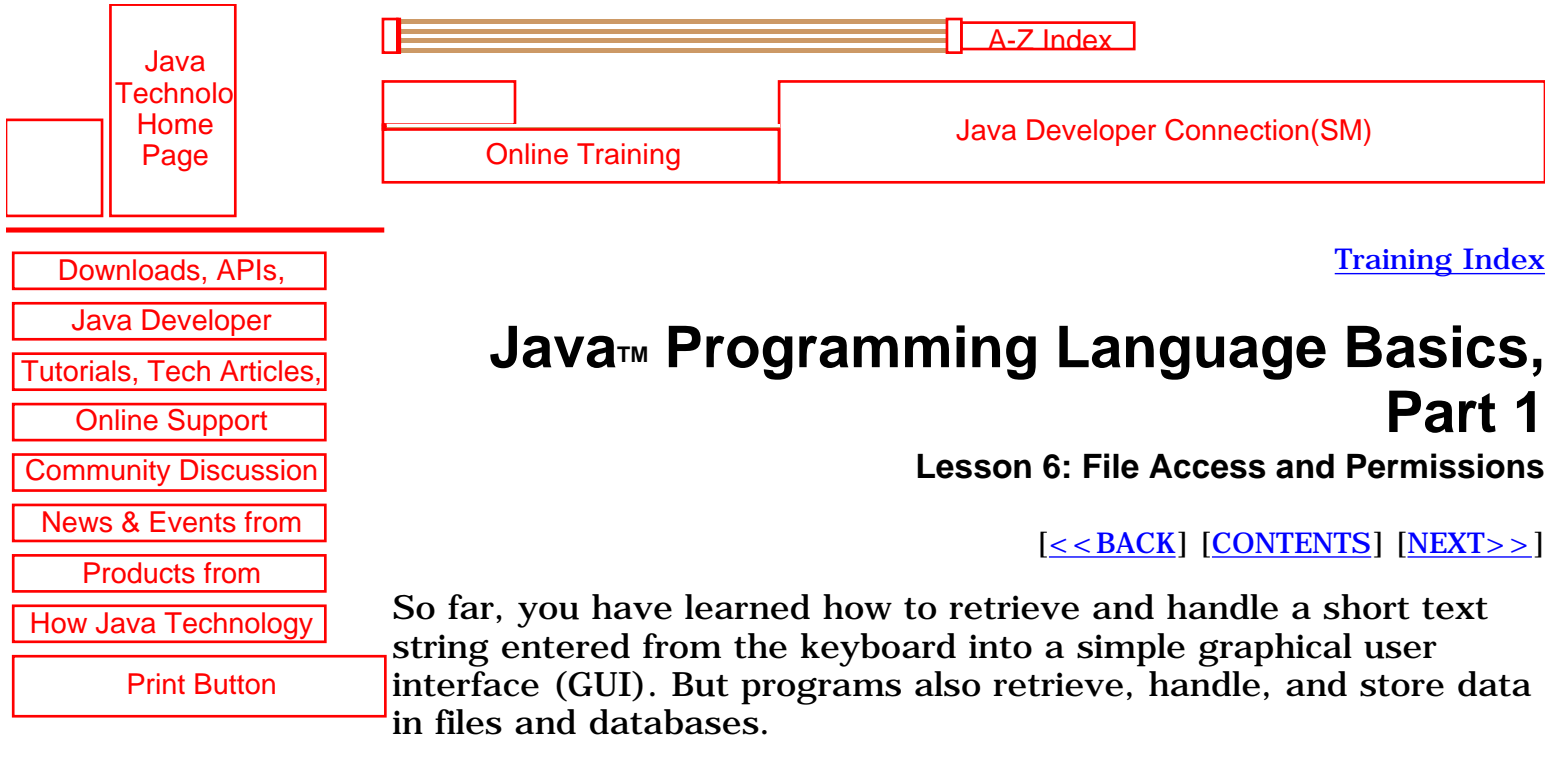

This lesson expands the examples from previous lessons to perform basic file access using the application programming interfaces (APIs) in the java.io package. It also shows you how to grant applets permission to access specific files, and how to restrict an application so it has access to specific files only.

- [File Access by Applications](#page-32-1)
- [System Properties](#page-36-0)
- [File.separatorChar](#page-36-1)
- [Exception Handling](#page-37-0)
- [File Access by Applets](#page-38-0)
- [Granting Applets Permission](#page-39-0)
- [Restricting Applications](#page-40-0)
- [File Access by Servlets](#page-41-0)
- [Appending](#page-43-0)
- [More Informattion](#page-43-1)

## <span id="page-32-1"></span>**File Access by Applications**

The Java® 2 Platform software provides a rich range of classes for reading character or byte data into a program, and writing character or byte data out to an external file, storage device, or program. The source or destination might be on the local computer system where the program is running or anywhere on the network.

This section shows you how to read data from and write data to a file on the local computer system. See The Java<sup>TM</sup> Tutorial trail on [Reading and Writing](http://java.sun.com/docs/books/tutorial/essential/io/index.html) for information on transferring data between programs, between a program and memory, and performing operations such as buffering or character encoding on data as it is read or written.

- **Reading:** A program opens an input *stream* on the file and reads the data in serially (in the order it was written to the file).
- **Writing:** A program opens an output stream on the file and writes the data out serially.

This first example converts the [SwingUI.java](#page-86-0) example from Lesson 4 to accept user input through a text field. The window on the left appears when you start the [FileIO](#page-69-0) application, and the window on the right appears when you click the button. When you click the button, whatever is entered into the text field is saved to a file. After that, another file is opened and read and its text is displayed in the window on the right. Click again and you are back to the original window with a blank text field ready for more input.

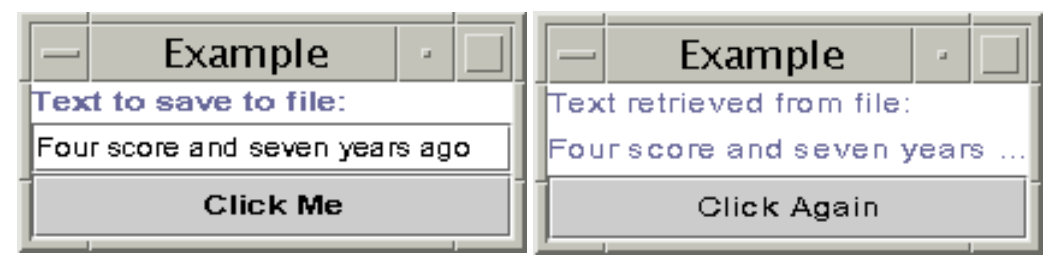

When Application Starts When Button Clicked

The conversion from the **SwingUI** java program for Lesson 4 to the [FileIO.java](#page-69-0) program for this lesson primarily involves the constructor and the actionPerformed method as described here.

#### **Constructor and Instance Variable Changes**

A JTextfield instance variable is added to the class so the constructor can instantiate the object and the actionPerformed method can access the text the end user types into it.

The constructor instantiates the JTextField with a value of 20. This value tells the Java platform the number of columns to use to calculate the preferred width of the field. Lower values result in a narrower display, and likewise, higher values result in a wider display.

The text label is added to the North section of the BorderLayout so the JTextField can be added to the Center section.

**Note:** You can learn more about component sizing in [The](http://java.sun.com/docs/books/tutorial) [Java Tutorial](http://java.sun.com/docs/books/tutorial) sections on [Solving Common Layout](http://java.sun.com/docs/books/tutorial/ui/swingLayout/problems.html) [Problems](http://java.sun.com/docs/books/tutorial/ui/swingLayout/problems.html) and [Layout Management.](http://java.sun.com/docs/books/tutorial/ui/swingOverview/layout.html)

```
//Instance variable for text field
JTextField textField;
FileIO(){ 
  text = new JLabel("Text to save to file:");
   clicked = new 
         JLabel("Text retrieved from file:");
```

```
 button = new JButton("Click Me");
  button.addActionListener(this);
  clickButton = new JButton("Click Again");
  clickButton.addActionListener(this);
//Text field instantiation
  textField = new JTextField(20);
 panel = new JPanel(); panel.setLayout(new BorderLayout());
  panel.setBackground(Color.white);
  getContentPane().add(panel);
//Adjustments to layout to add text field
  panel.add("North", text);
 panel.add("Center", textField);
  panel.add("South", button);
}
```
#### **Method Changes**

The actionPerformed method uses the FileInputStream and FileOutputStream classes to read data from and write data to a file. These classes handle data in byte streams, as opposed to character streams, which are shown in the applet example. A more detailed explanation of the changes to the method implementation follows the code.

```
public void actionPerformed(
                 ActionEvent event){
   Object source = event.getSource();
  if(source == button)}
//Variable to display text read from file
    String s = null;
     if(_clickMeMode){
       try{
//Code to write to file
         String text = textField.getText();
        byte b[] = text.getBytes();
         String outputFileName = 
                  System.getProperty("user.home", 
           File.separatorChar + "home" + 
           File.separatorChar + "monicap") + 
          File.separatorChar + "text.txt";
          File outputFile = new File(outputFileName);
           FileOutputStream out = new 
                  FileOutputStream(outputFile);
           out.write(b);
           out.close();
//Code to read from file
         String inputFileName =
```

```
 System.getProperty("user.home", 
           File.separatorChar + "home" + 
           File.separatorChar + "monicap") + 
           File.separatorChar + "text.txt";
          File inputFile = new File(inputFileName);
           FileInputStream in = new 
                 FileInputStream(inputFile);
         byte bt[] = new 
                 byte[(int)inputFile.length()];
         in.read(bt);
        s = new String(bt);
         in.close();
        }catch(java.io.IOException e){
        System.out.println("Cannot access text.txt");
 }
//Clear text field
       textField.setText("");
//Display text read from file
       text.setText("Text retrieved from file:");
       textField.setText(s);
       button.setText("Click Again");
       _clickMeMode = false;
     } else {
//Save text to file
       text.setText("Text to save to file:");
       textField.setText("");
       button.setText("Click Me");
       _clickMeMode = true;
     }
   }
}
```
To write the end user text to a file, the text is retrieved from the textField and converted to a byte array.

```
 String text = textField.getText();
byte b[] = text.getBytes();
```
Next, a File object is created for the file to be written to and used to create a FileOutputStream object.

```
 String outputFileName =
           System.getProperty("user.home",
   File.separatorChar + "home" +
   File.separatorChar + "monicap") +
  File.separatorChar + "text.txt";
  File outputFile = new File(outputFileName);
   FileOutputStream out = new
           FileOutputStream(outputFile);
```
Finally, the FileOutputStream object writes the byte array to the File object and closes the output stream when the operation completes.
```
 out.write(b);
 out.close();
```
The code to open a file for reading is similar. To read text from a file, a File object is created and used to create a FileInputStream object.

```
 String inputFileName =
           System.getProperty("user.home",
   File.separatorChar + "home" +
   File.separatorChar + "monicap") +
  File.separatorChar + "text.txt";
  File inputFile = new File(inputFileName);
   FileInputStream out = new
           FileInputStream(inputFile);
```
Next, a byte array is created the same size as the file into which the file contents are read.

```
byte bt[] = new byte[(int) inputFile.length()]; in.read(bt);
```
Finally, the byte array is used to construct a String object, which is used to create the text for the label component. The FileInputStream is closed when the operation completes.

```
String s = new String(bt);
 label.setText(s);
 in.close();
```
#### **System Properties**

The above code used a call to System.getProperty to create the pathname to the file in the user's home directory. The System class maintains a set of properties that define attributes of the current working environment. When the Java platform starts, system properties are initialized with information about the runtime environment including the current user, Java platform version, and the character used to separate components of a file name (File.separatorChar).

The call to System.getProperty uses the keyword user.home to get the user's home directory and supplies the default value File.separatorChar + "home" + File.separatorChar + "monicap") in case no value is found for this key.

#### **File.separatorChar**

The above code used the java.io.File.separatorChar variable to construct the directory pathname. This variable is initialized to contain the file separator value stored in the file.separator system property and gives you a way to construct platform-independent pathnames.

For example, the pathname /home/monicap/text.txt for Unix and \home\monicap\text.txt for Windows are both represented as File.separatorChar + "home" + File.separatorChar + "monicap" +

<span id="page-37-0"></span>File.separatorChar + "text.txt" in a platform-independent construction.

# **Exception Handling**

An exception is a class that descends from either java.lang.Exception or java.lang.RuntimeException that defines mild error conditions your program might encounter. Rather than letting the program terminate, you can write code to handle exceptions and continue program execution.

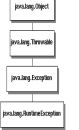

The file input and output code in the actionPerformed method is enclosed in a try and catch block to handle the java.lang.IOException that might be thrown by code within the block.

java.lang.IOException is what is called a checked exception. The Java platform requires that a method catch or specify all checked exceptions that can be thrown within the scope of a method.

Checked exceptions descend from java.lang.Throwable. If a checked exception is not either caught or specified, the compiler throws an error.

In the example, the try and catch block catches and handles the java.io.IOException checked exception. If a method does not catch a checked exception, the method must specify that it can throw the exception because an exception that can be thrown by a method is really part of the method's public interface. Callers of the method must know about the exceptions that a method can throw so they can take appropriate actions.

However, the actionPerformed method already has a public interface definition that cannot be changed to specify the java.io.IOException, so in this case, the only thing to do is catch and handle the checked exception. Methods you define yourself can either specify exceptions or catch and handle them, while methods you override must catch and handle checked exceptions. Here is an example of a user-defined method that specifies an exception so callers of this method can catch and handle it:

```
 public int aComputationMethod(int number1, 
       int number2)
       throws IllegalValueException{
    //Body of method
  }
```
**Note:** You can find more information on this topic in [The](http://java.sun.com/docs/books/tutorial/) [Java Tutorial](http://java.sun.com/docs/books/tutorial/) trail on [Handling Errors with Exceptions.](http://java.sun.com/docs/books/tutorial/essential/exceptions)

When you catch exceptions in your code, you should handle them in a way that is friendly to your end users. The exception and error classes have a toString method to print system error text and a

printStackTrace method to print a stack trace, which can be very useful for debugging your application during development. But, it is probably better to deploy the program with a more user-friendly approach to handling errors.

You can provide your own application-specific error text to print to the command line, or display a dialog box with application-specific error text. Using application-specific error text that you provide will also make it much easier to internationalize the application later on because you will have access to the text.

For the example programs in this lesson, the error message for the file input and output is handled with application-specific error text that prints at the command line as follows:

```
//Do this during development
   }catch(java.io.IOException e){
    System.out.println(e.toString());
   System.out.println(e.printStackTrace());
   }
//But deploy it like this
   }catch(java.io.IOException e){
    System.out.println("Cannot access text.txt");
 }
```
If you want to make your code even more user friendly, you could separate the write and read operations and provide two try and catch blocks. The error text for the read operation could be *Cannot read text.txt*, and the error text for the write operation could be *Cannot write text.txt*.

As an exercise, change the code to handle the read and write operations separately. Give it a try before peeking at the [solution.](#page-87-0)

## **File Access by Applets**

The file access code for the [FileIOAppl.java](#page-89-0) code is equivalent to the FileIO.java application, but shows how to use the APIs for handling data in character streams instead of byte streams. You can use either approach in applets or applications. In this lesson, the choice to handle data in bytes streams in the application and in character streams in the applet is purely random. In real-life programs, you would base the decision on your specific application requirements.

The changes to instance variables and the constructor are identical to the application code, and the changes to the actionPerformed method are nearly identical with these two exceptions:

- **Writing:** When the textField text is retrieved, it is passed directly to the out.write call.
- **Reading:** A character array is created to store the data read in from the input stream.

public void actionPerformed(ActionEvent event){

Java(TM) Language Basics, Part 1, Lesson 6: File Access and Permissions

```
 Object source = event.getSource();
 if(source == button)}
//Variable to display text read from file
    String s = null;
     if(_clickMeMode){
       try{
//Code to write to file
         String text = textField.getText();
         String outputFileName =
                 System.getProperty("user.home",
           File.separatorChar + "home" +
           File.separatorChar + "monicap") +
          File.separatorChar + "text.txt";
          File outputFile = new File(outputFileName);
           FileWriter out = new
                 FileWriter(outputFile);
         out.write(text);
         out.close();
//Code to read from file
         String inputFileName = 
                 System.getProperty("user.home",
           File.separatorChar + "home" +
           File.separatorChar + "monicap") +
          File.separatorChar + "text.txt";
        File inputFile = new File(inputFileName);
        FileReader in = new FileReader(inputFile);
        char c[] = newchar[(char)inputFile.length()];
         in.read(c);
        s = new String(c); in.close();
       }catch(java.io.IOException e){
       System.out.println("Cannot access text.txt");
       }
//Clear text field
       textField.setText("");
//Display text read from file
       text.setText("Text retrieved from file:");
       textField.setText(s);
       button.setText("Click Again");
       _clickMeMode = false;
     } else {
//Save text to file
       text.setText("Text to save to file:");
       textField.setText("");
       button.setText("Click Me");
       _clickMeMode = true;
     }
  }
}
```
## <span id="page-39-0"></span>**Granting Applets Permission**

If you tried to run the applet example, you undoubtedly saw errors

when you clicked the Click Me button. This is because the Java 2 Platform security does not permit an applet to write to and read from files without explicit permission.

An applet has no access to local system resources unless it is specifically granted the access. So for the FileUIAppl program to read from text.txt and write to text.txt, the applet has to be given the appropriate read or write access permission for each file.

Access permission is granted with a policy file, and appletviewer is launched with the policy file to be used for the applet being viewed.

#### **Creating a Policy File**

Policy tool is a Java 2 Platform security tool for creating policy files. [The Java Tutorial](http://java.sun.com/docs/books/tutorial/) trail on [Controlling Applets](http://java.sun.com/docs/books/tutorial/security1.2/tour1/step2.html) explains how to use Policy Tool in good detail. Here is the policy file you need to run the applet. You can use Policy tool to create it or copy the text below into an ASCII file.

```
grant {
   permission java.util.PropertyPermission 
         "user.home", "read";
   permission java.io.FilePermission 
         "${user.home}/text.txt", "read,write";
};
```
#### **Running an Applet with a Policy File**

Assuming the policy file is named polfile and is in the same directory with an HTML file named fileIO.html that contains the HTML to run the FileIOAppl applet, you would run the application in appletviewer like this:

```
appletviewer -J-Djava.security.policy=polfile fileIO.html
```
**Note:** If your browser is enabled for the Java 2 Platform or if you have [Java Plug-in](http://java.sun.com/products/plugin/index.html) installed, you can run the applet from the browser if you put the policy file in your local home directory.

Here is the fileIO.html file for running the FileIOAppl applet:

<HTML> <BODY> <APPLET CODE=FileIOAppl.class WIDTH=200 HEIGHT=100> </APPLET> </BODY> </HTML>

## **Restricting Applications**

You can use the default security manager and a policy file to

restrict the application's access as follows.

```
java -Djava.security.manager 
      -Djava.security.policy=apppolfile FileIO
```
Because the application runs within the security manager, which disallows all access, the policy file needs two additional permissions. One so the security manager can access the event queue and load the user interface components, and another so the application does not display the banner warning that its window was created by another program (the security manager).

```
grant {
   permission java.awt.AWTPermission 
         "accessEventQueue";
   permission java.awt.AWTPermission 
         "showWindowWithoutWarningBanner";
   permission java.util.PropertyPermission 
         "user.home", "read";
   permission java.io.FilePermission 
         "${user.home}/text.txt", "read,write";
};
```
# **File Access by Servlets**

Although servlets are invoked from a browser, they are under the security policy in force for the web server under which they run. When file input and output code is added to ExampServlet.java from Lesson 5, [FileIOServlet](#page-91-0) for this lesson executes without restriction under Java WebServerTM 1.1.1.

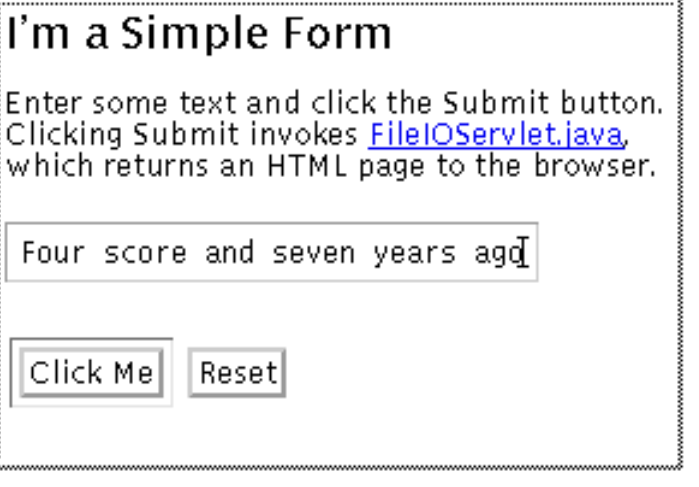

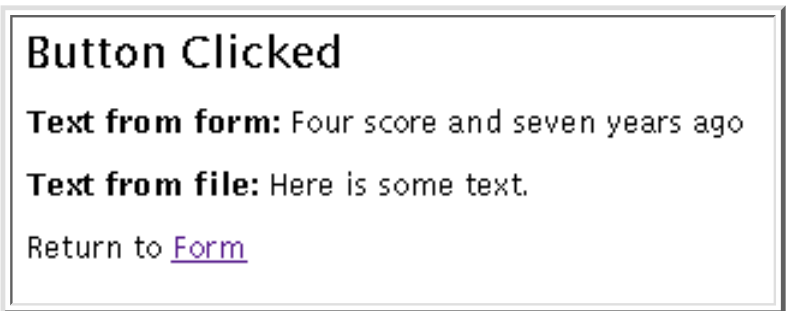

```
import java.io.*;
import javax.servlet.*;
import javax.servlet.http.*;
public class FileIOServlet extends HttpServlet {
   public void doPost(HttpServletRequest request,
         HttpServletResponse response)
         throws ServletException, IOException
  \{ response.setContentType("text/html");
     PrintWriter out = response.getWriter();
     out.println("<title>Example<title>" +
                      "<body bgcolor=FFFFFF>");
     out.println("<h2>Button Clicked</h2>");
     String DATA = request.getParameter("DATA");
    if(DATA != null) out.println("<STRONG>Text from 
                          form:</STRONG>");
       out.println(DATA);
     } else {
       out.println("No text entered.");
     }
     try{
//Code to write to file
       String outputFileName=
         System.getProperty("user.home",
           File.separatorChar + "home" +
           File.separatorChar + "monicap") +
          File.separatorChar + "text.txt";
      File outputFile = new File(outputFileName);
      FileWriter fout = new FileWriter(outputFile);
       fout.write(DATA);
       fout.close();
//Code to read from file
       String inputFileName =
         System.getProperty("user.home",
           File.separatorChar + "home" +
           File.separatorChar + "monicap") +
          File.separatorChar + "text.txt";
      File inputFile = new File(inputFileName);
       FileReader fin = new 
         FileReader(inputFile);
      char c[] = newchar[(char)inputFile.length()];
       int i;
      i = fin.read(c);String s = new String(c);
       out.println("<P>
```

```
 <STRONG>Text from file:</STRONG>");
       out.println(s);
       fin.close();
     }catch(java.io.IOException e){
     System.out.println("Cannot access text.txt");
     }
     out.println("<P>Return to 
         <A HREF="../simpleHTML.html">Form</A>");
     out.close();
    }
}
```
# **Appending**

So far the examples have shown you how to read in and write out streams of data in their entirety. But often, you want to append data to an existing file or read in only certain amounts. Using the [RandomAccessFile](http://java.sun.com/products/jdk/1.2/docs/api/java/io/RandomAccessFile.html) class, alter the [FileIO.java](#page-69-0) class to append to the file.

Give it a try before taking a peek at the [Solution.](#page-92-0)

## **More Information**

For more infomation on file input and output, see the [Reading and](http://java.sun.com/docs/books/tutorial/essential/io/index.html) [Writing](http://java.sun.com/docs/books/tutorial/essential/io/index.html) trail in [The Java Tutorial.](http://java.sun.com/docs/books/tutorial)

You can learn more about component sizing in [The Java Tutorial](http://java.sun.com/docs/books/tutorial) sections on [Solving Common Layout Problems](http://java.sun.com/docs/books/tutorial/ui/swingLayout/problems.html) and [Layout](http://java.sun.com/docs/books/tutorial/ui/swingOverview/layout.html) [Management.](http://java.sun.com/docs/books/tutorial/ui/swingOverview/layout.html)

```
[TOP]
```
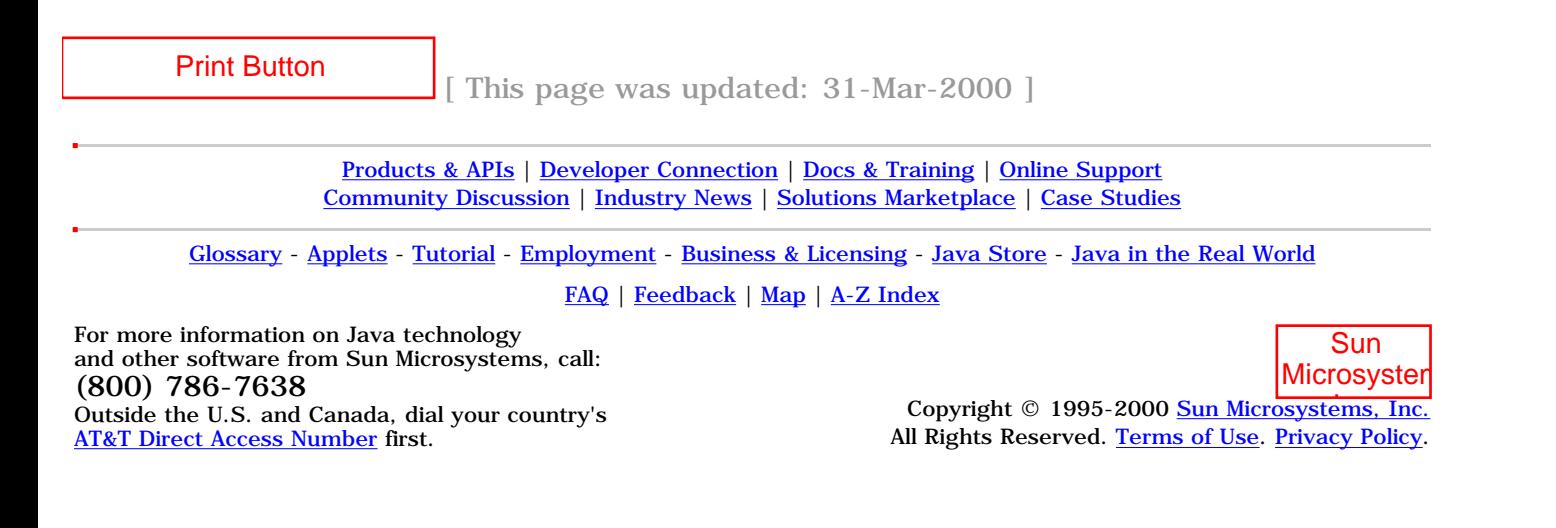

<span id="page-44-2"></span>Java(TM) Language Basics, Part 1, Lesson 7: Database Access and Permissions

<span id="page-44-1"></span>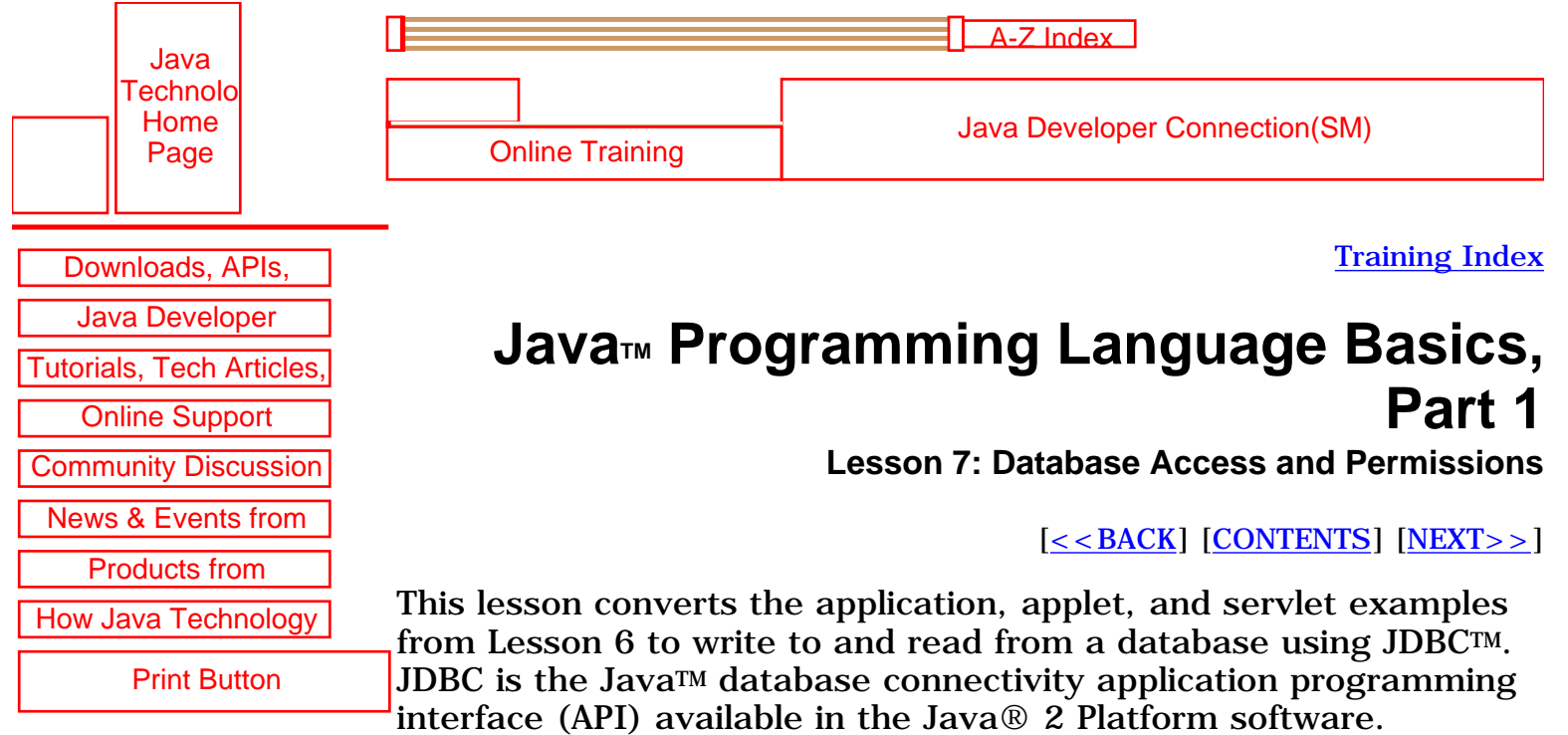

The code for this lesson is very similar to the code you saw in Lesson 6, but additional steps (beyond converting the file access code to database access code) include setting up the environment, creating a database table, and connecting to the database. Creating a database table is a database administration task that is not part of your program code. However, establishing a database connection and the resulting database access are.

As in Lesson 6, the applet needs appropriate permissions to connect to the database. Which permissions it needs varies with the type of driver used to make the database connection.

- [Database Setup](#page-44-0)
- [Create Database Table](#page-45-0)
- [Database Access by Applications](#page-45-1)
	- ❍ [Establishing a Connection](#page-46-0)
	- ❍ [Final and Private Variables](#page-47-0)
	- o [Writing and Reading Data](#page-47-1)
- [Database Access by Applets](#page-48-0)
	- ❍ [JDBC Driver](#page-49-0)
	- ❍ [JDBC-ODBC Bridge with ODBC Driver](#page-50-0)
- [Database Access by Servlets](#page-52-0)
- [More Information](#page-54-0)

# <span id="page-44-0"></span>**Database Setup**

You need access to a database if you want to run the examples in this lesson. You can install a database on your machine or perhaps you have access to a database at work. Either way, you need a database driver and any relevant environment settings so your program can load the driver and locate the database. The program will also need database login information in the form of a user name and password.

A database driver is software that lets a program establish a connection with a database. If you do not have the right driver for the database to which you want to connect, your program will be unable to establish the connection.

Drivers either come with the database or are available from the Web. If you install your own database, consult the documentation for the driver for information on installation and any other environment settings you need for your platform. If you are using a database at work, consult your database administrator for this information.

To show you two ways to do it, the application example uses the jdbc driver, the applet examples use the jdbc and jdbc.odbc drivers, and the servlet example uses the jdbc.odbc driver. All examples connect to an OracleOCI7.3.4 database.

Connections to other databases will involve similar steps and code. Be sure to consult your documentation or system administrator if you need help connecting to the database.

## <span id="page-45-0"></span>**Create Database Table**

Once you have access to a database, create a table in it for the examples in this lesson. You need a table with one text field for storing character data.

```
TABLE DBA (
      TEXT varchar2(100),
       primary key (TEXT)
)
```
## <span id="page-45-1"></span>**Database Access by Applications**

This example converts the [FileIO](#page-69-0) program from Lesson 6 to write data to and read data from a database. The top window below appears when you start the [Dba](#page-78-0) application, and the window beneath it appears when you click the Click Me button.

When you click the Click Me button, whatever is entered into the text field is saved to the database. After that, the data is retrieved from the database and displayed in the window shown on the bottom. If you write data to the table more than once, everything written is read and displayed in the window shown on the bottom, so you might have to enlarge the window to see the entire list of table items.

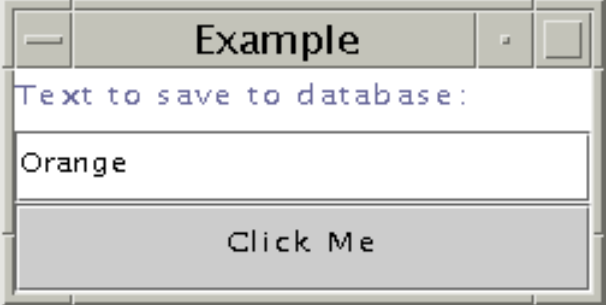

#### When Application Starts

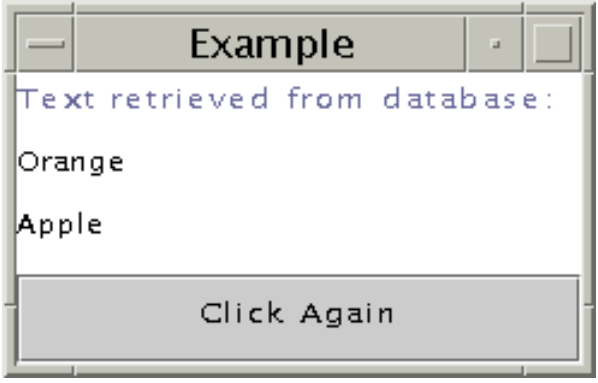

After Writing Orange and Apple to Database

The database access application needs code to establish the database connection and do the database read and write operations.

### <span id="page-46-0"></span>**Establishing a Database Connection**

The JDBC DriverManager class can handle multiple database drivers, and initiates all database communication. To load the driver and connect to the database, the application needs a Connection object and Strings that represent the \_driver and \_url.

The \_url string is in the form of a Uniform Resource Locator (URL). It consists of the URL, Oracle subprotcol, and Oracle data source in the form jdbc:oracle:thin, the database login username, the password, plus machine, port, and protocol information.

```
private Connection c;
final static private String _driver = 
   "oracle.jdbc.driver.OracleDriver";
final static private String _url = 
  "jdbc:oracle:thin:username/password@(description=(
  address_list=(address=(protocol=tcp)
  (host=developer)(port=1521)))
  (source_route=yes)(connect_data=(sid=jdcsid)))";
```
The actionPerformed method calls the Class.forName(\_driver) method to load the driver, and the DriverManager.getConnection method to establish the connection. The [Exception Handling](#page-37-0) section in Lesson 6 describes try and catch blocks. The only thing different here is that this block uses two catch statements because two different errors

are possible.

The call to Class.forName (driver); throws java.lang.ClassNotFoundException, and the call to  $c =$ DriverManager.getConnection(\_url); throws java.sql.SQLException. In the case of either error, the application tells the user what is wrong and exits because the program cannot operate in any meaningful way without a database driver or connection.

```
public void actionPerformed(ActionEvent event){
   try{
//Load the driver
     Class.forName( driver);
//Establish database connection
      c = DriverManager.getConnection(_url);
    }catch (java.lang.ClassNotFoundException e){
      System.out.println("Cannot find driver class");
      System.exit(1);
    }catch (java.sql.SQLException e){
      System.out.println("Cannot get connection"); 
      System.exit(1);
    }
```
### <span id="page-47-0"></span>**Final and Private Variables**

The member variables used to establish the database connection above are declared private, and two of those variables are also declared final.

**final**: A final variable contains a constant value that can never change once it is initialized. In the example, the user name, and password are final variables because you would not want to allow an instance of this or any other class to change this information.

**private**: A private variable can only be used (accessed) by the class in which it is declared. No other class can read or change private variables. In the example, the database driver, user name, and password variables are private to prevent an outside class from accessing them and jeopardizing the database connection, or compromising the secret user name and password information. You can find more information on this in the [Objects and Classs](http://java.sun.com/docs/books/tutorial/java/javaOO/index.html) lesson in [The Java Tutorial](http://java.sun.com/docs/books/tutorial)

#### <span id="page-47-1"></span>**Writing and Reading Data**

In the write operation, a Statement object is created from the Connection. The Statement object has methods for executing SQL queries and updates. Next, a String object that contains the SQL update for the write operation is constructed and passed to the executeUpdate method of the Statement object.

```
Object source = event.getSource();
if(source == button){
 JTextArea displayText = new JTextArea();
```

```
 try{
//Code to write to database
    String theText = textField.getText();
   Statement stmt = c.createStatement();
    String updateString = "INSERT INTO dba VALUES 
                             ('" + theText + "')";
    int count = stmt.executeUpdate(updateString);
```
SQL commands are String objects, and therefore, follow the rules of String construction where the string is enclosed in double quotes (" ") and variable data is appended with a plus (+). The variable theText has single and double quotes to tell the database the SQL string has variable rather than literal data.

In the read operation, a ResultSet object is created from the executeQuery method of the Statement object. The ResultSet contains the data returned by the query. To retrieve the data returned, the code iterates through the ResultSet, retrieves the data, and appends the data to the text area, displayText.

```
//Code to read from database
     ResultSet results = stmt.executeQuery(
         "SELECT TEXT FROM dba ");
     while(results.next()){
       String s = results.getString("TEXT");
      displayText.append(s + "\n");
     }
     stmt.close();
   } catch(java.sql.SQLException e){
     System.out.println(e.toString());
   }
//Display text read from database
  panel.removeAll();
  panel.add("North", clicked);
  panel.add("Center", displayText);
  panel.add("South", clickButton);
  panel.validate();
  panel.repaint();
}
```
## <span id="page-48-0"></span>**Database Access by Applets**

The applet version of the example is like the application code described above except for the standard differences between applications and applets described in the Structure and Elements section of Lesson 3.

However, if you run the applet without a policy file, you get a stack trace indicating permission errors. The [Granting Applets Permission](#page-39-0) section in Lesson 6 introduced you to policy files and how to launch an applet with the permission it needs. The Lesson 6 applet example provided the policy file and told you how to launch the applet with it. This lesson shows you how to read the stack trace to determine the permissions you need in a policy file.

To keep things interesting, this lesson has two versions of the

database access applet: one uses the JDBC driver, and the other uses the the JDBC-ODBC bridge with an Open DataBase Connectivity (ODBC) driver.

Both applets do the same operations to the same database table using different drivers. Each applet has its own policy file with different permission lists and has different requirements for locating the database driver

```
JDBC Driver
```
The JDBC driver is used from a program written exclusively in the Java language (Java program). It converts JDBC calls directly into the protocol used by the DBMS. This type of driver is available from the DBMS vendor and is usually packaged with the DBMS software.

**Starting the Applet:** To successfully run, the **[DbaAppl.java](#page-80-0)** applet needs an available database driver and a policy file. This section walks through the steps to get everything set up. Here is the DbaAppl.html file for running the DbaAppl applet:

```
<HTML>
<BODY>
<APPLET CODE=DbaAppl.class
  WIDTH=200
  HEIGHT=100>
</APPLET>
</BODY>
</HTML>
```
And here is how to start the applet with appletviewer:

appletviewer DbaAppl.html

**Locating the Database Driver:** Assuming the driver is not available to the DriverManager for some reason, the following error generates when you click the Click Me button.

cannot find driver

This error means the DriverManager looked for the JDBC driver in the directory where the applet HTML and class files are and could not find it. To correct this error, copy the driver to the directory where the applet files are, and if the driver is bundled in a zip file, unzip the zip file so the applet can access the driver.

Once you have the driver in place, launch the applet again.

appletviewer DbaAppl.html

**Reading a Stack Trace:** Assuming the driver is locally available to the applet, if the **DbaAppl.java** applet is launched without a policy file, the following stack trace is generated when the end user clicks the Click Me button.

java.security.AccessControlException: access denied (java.net.SocketPermission developer resolve)

The first line in the above stack trace tells you access is denied. This means this stack trace was generated because the applet tried to access a system resource without the proper permission. The second line means to correct this condition you need a SocketPermission that gives the applet access to the machine (developer) where the database is located.

You can use Policy tool to create the policy file you need, or you can create it with an ASCII editor. Here is the policy file with the permission indicated by the stack trace:

```
grant {
   permission java.net.SocketPermission "developer", 
     "resolve";
   "accessClassInPackage.sun.jdbc.odbc";
};
```
Run the applet again, this time with a policy file named DbaApplPol that has the above permission in it:

```
appletviewer -J-Djava.security.policy=DbaApplPol 
                                          DbaAppl.html
```
You get a stack trace again, but this time it is a different error condition.

```
 java.security.AccessControlException: access denied 
 (java.net.SocketPermission
 129.144.176.176:1521 connect,resolve)
```
Now you need a SocketPermission that allows access to the Internet Protocol (IP) address and port on the developer machine where the database is located.

Here is the DbaApplPol policy file with the permission indicated by the stack trace added to it:

```
grant {
   permission java.net.SocketPermission "developer", 
                          "resolve";
   permission java.net.SocketPermission 
   "129.144.176.176:1521", "connect,resolve";
};
```
Run the applet again. If you use the above policy file with the Socket permissions indicated, it works just fine.

```
 appletviewer -J-Djava.security.policy=DbaApplPol 
                                          DbaAppl.html
```
<span id="page-50-0"></span>**JDBC-ODBC Bridge with ODBC Driver**

Open DataBase Connectivity (ODBC) is Microsoft's programming interface for accessing a large number of relational databases on numerous platforms. The JDBC-ODBC bridge is built into the Solaris and Windows versions of the Java platform so you can do two things:

- 1. Use ODBC from a Java program
- 2. Load ODBC drivers as JDBC drivers. This example uses the JDBC-ODBC bridge to load an ODBC driver to connect to the database. The applet has no ODBC code, however.

The DriverManager uses environment settings to locate and load the database driver. For this example, the driver file does not need to be locally accessible.

**Start the Applet:** Here is the DbaOdb.html file for running the DbaOdbAppl applet:

```
<HTML>
<BODY>
<APPLET CODE=DbaOdbAppl.class 
   WIDTH=200 
  HEIGHT=100>
</APPLET>
</BODY>
</HTML>
```
And here is how to start the applet:

```
 appletviewer DbaOdb.html
```
**Reading a Stack Trace:** If the **DbaOdbAppl.java** applet is launched without a policy file, the following stack trace is generated when the end user clicks the Click Me button.

```
 java.security.AccessControlException: access denied
 (java.lang.RuntimePermission 
 accessClassInPackage.sun.jdbc.odbc )
```
The first line in the above stack trace tells you access is denied. This means this stack trace was generated because the applet tried to access a system resource without the proper permission. The second line means you need a RuntimePermission that gives the applet access to the sun.jdbc.odbc package. This package provides the JDBC-ODBC bridge functionality to the Java<sup>[1](#page-54-1)</sup> virtual machine (VM).

You can use Policy tool to create the policy file you need, or you can create it with an ASCII editor. Here is the policy file with the permission indicated by the stack trace:

```
grant {
   permission java.lang.RuntimePermission
     "accessClassInPackage.sun.jdbc.odbc";
};
```
Run the applet again, this time with a policy file named DbaOdbPol that has the above permission in it:

```
 appletviewer -J-Djava.security.policy=DbaOdbPol 
                                          DbaOdb.html
```
You get a stack trace again, but this time it is a different error condition.

```
 java.security.AccessControlException:
 access denied (java.lang.RuntimePermission
 file.encoding read)
```
The stack trace means the applet needs read permission to the encoded (binary) file. Here is the DbaOdbPol policy file with the permission indicated by the stack trace added to it:

```
 grant {
  permission java.lang.RuntimePermission
      "accessClassInPackage.sun.jdbc.odbc";
   permission java.util.PropertyPermission
      "file.encoding", "read";
 };
```
Run the applet again. If you use the above policy file with the Runtime and Property permissions indicated, it works just fine.

```
 appletviewer -J-Djava.security.policy=DbaOdbPol 
                                          DbaOdb.html
```
### <span id="page-52-0"></span>**Database Access by Servlets**

As you learned in Lesson 6, servlets are under the security policy in force for the web server under which they run. When the database read and write code is added to the FileIOServlet from Lesson 6, the [DbaServlet.java](#page-84-0) servlet for this lesson executes without restriction under Java WebServer™ 1.1.1.

The web server has to be configured to locate the database. Consult your web server documentation or database administrator for help. With Java WebServer 1.1.1, the configuration setup involves editing the startup scripts with such things as environment settings for loading the ODBC driver, and locating and connecting to the database.

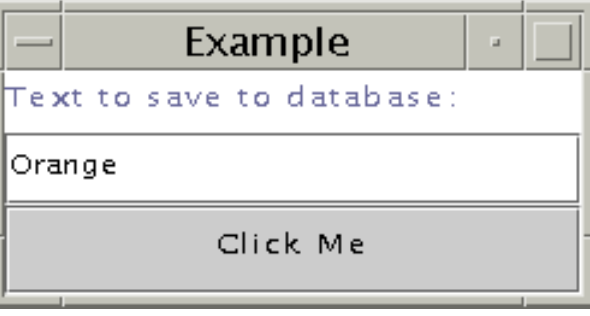

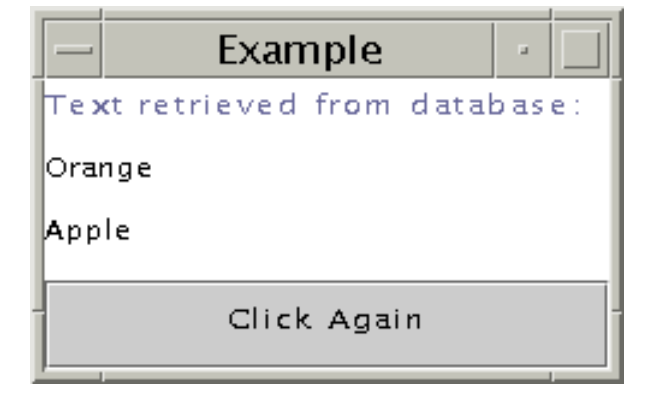

```
import java.io.*;
import javax.servlet.*;
import javax.servlet.http.*;
import java.sql.*;
import java.net.*;
import java.io.*;
public class DbaServlet extends HttpServlet {
  private Connection c;
  final static private String _driver = 
         "sun.jdbc.odbc.JdbcOdbcDriver";
 final static private String user = "username";
  final static private String _pass = "password";
  final static private String 
                        url = "jdbc:odbc:jdc";public void doPost(HttpServletRequest request,
         HttpServletResponse response)
         throws ServletException, IOException{
   response.setContentType("text/html");
   PrintWriter out = response.getWriter();
   out.println("<title>Example<title>" +
      "<body bgcolor=FFFFFF>");
   out.println("<h2>Button Clicked</h2>");
   String DATA = request.getParameter("DATA");
  if(DATA != null) out.println("<STRONG>Text from 
                         form:</STRONG>");
      out.println(DATA);
   } else {
     out.println("No text entered.");
   }
//Establish database connection
   try{
    Class.forName (_driver);
     c = DriverManager.getConnection(_url, 
\Boxuser,
```

```
 _pass);
    } catch (Exception e) {
      e.printStackTrace();
      System.exit(1);
    }
    try{
//Code to write to database
     Statement stmt = c.createStatement();
      String updateString = "INSERT INTO dba " + 
                  "VALUES ('" + DATA + "')";
     int count = stmt.executeUpdate(updateString);
//Code to read from database
      ResultSet results = stmt.executeQuery(
                  "SELECT TEXT FROM dba ");
      while(results.next()){
        String s = results.getString("TEXT");
        out.println("<BR>
          <STRONG>Text from database:</STRONG>");
        out.println(s);
      }
       stmt.close();
      }catch(java.sql.SQLException e){
       System.out.println(e.toString());
      }
       out.println("<P>Return to 
         <A HREF="../dbaHTML.html">Form</A>");
       out.close();
   }
}
```
### <span id="page-54-0"></span>**More Information**

 $\overline{\phantom{a}}$ 

You can find more information on variable access settings in the [Objects and Classes](http://java.sun.com/docs/books/tutorial/java/javaOO/index.html) trail in [The Java Tutorial](http://java.sun.com/docs/books/tutorial)

1 As used on this web site, the terms "Java virtual machine" or "JVM" mean a virtual machine for the Java platform.

[\[TOP](#page-44-1)]

<span id="page-54-1"></span>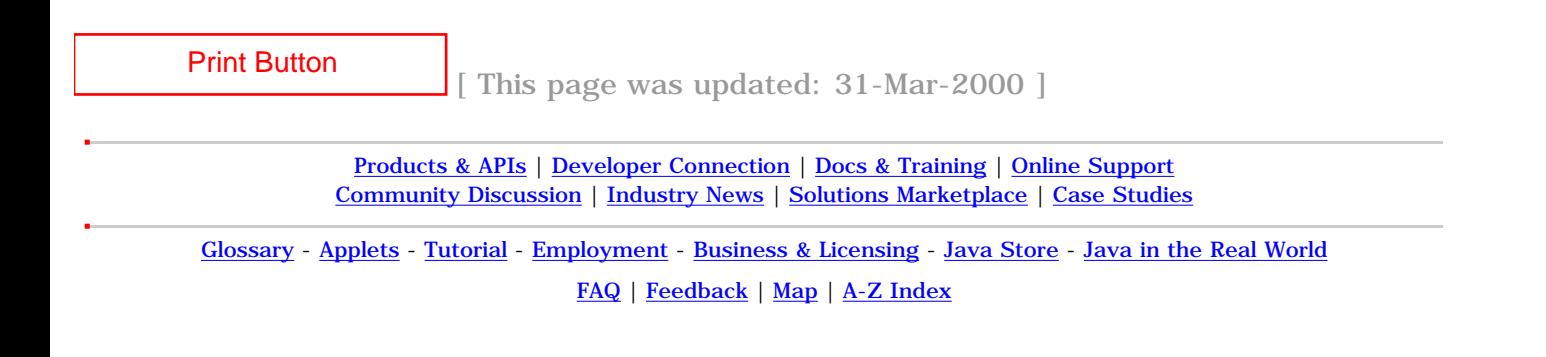

Java(TM) Language Basics, Part 1, Lesson 7: Database Access and Permissions

For more information on Java technology and other software from Sun Microsystems, call: (800) 786-7638 Outside the U.S. and Canada, dial your country's **[AT&T Direct Access Number](http://www.att.com/business_traveler/attdirecttollfree/) first.** 

<span id="page-56-0"></span>Java(TM) Language Basics, Part 1, Lesson 8: Remote Method Invocation

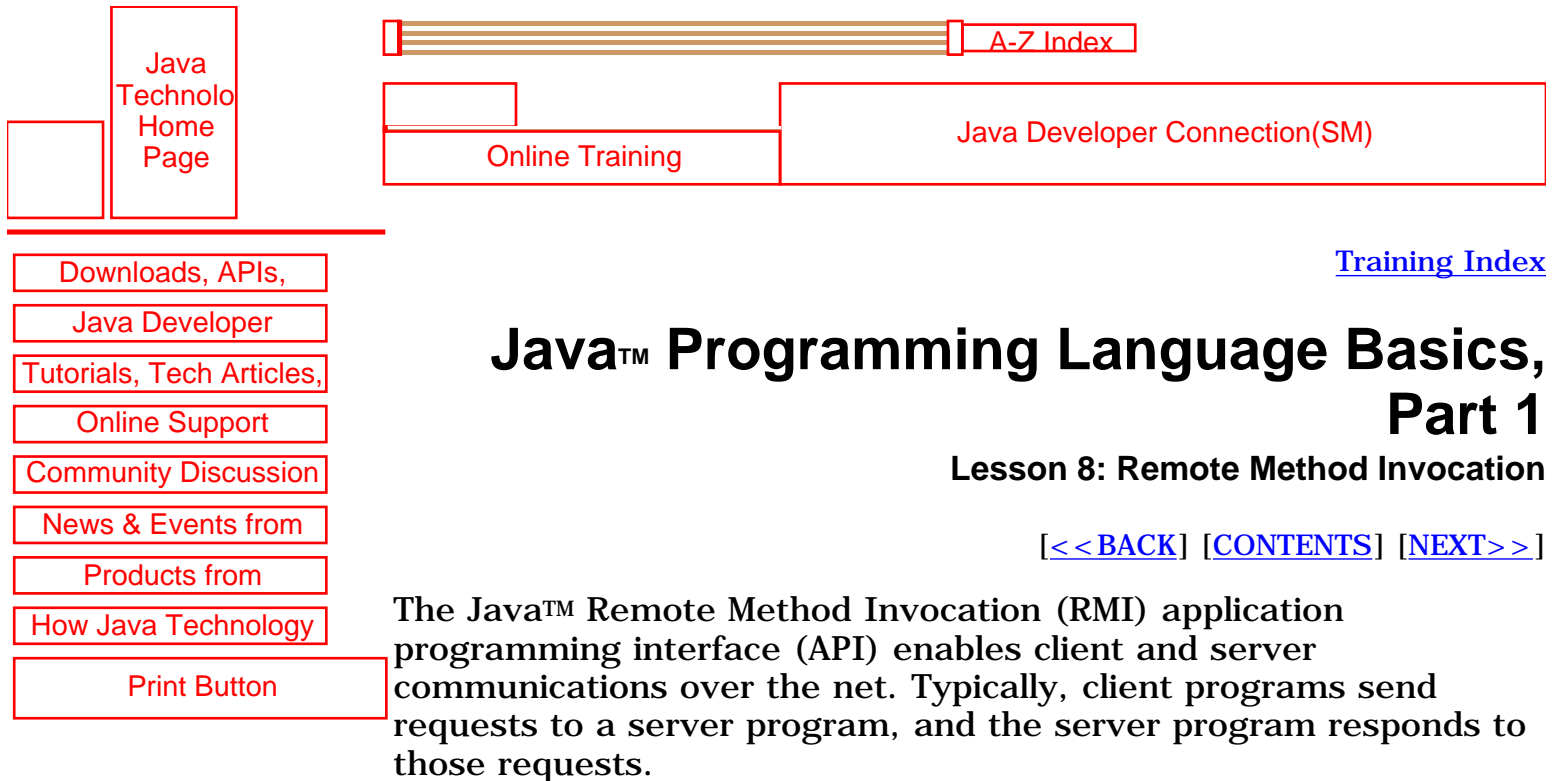

A common example is sharing a word processing program over a network. The word processor is installed on a server, and anyone who wants to use it starts it from his or her machine by double clicking an icon on the desktop or typing at the command line. The invocation sends a request to a server program for acess to the software, and the server program responds by making the software available to the requestor.

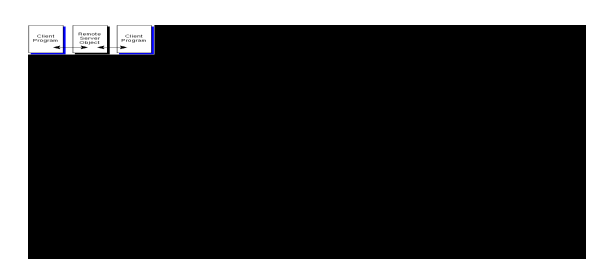

The RMI API lets you create a publicly accessible remote server object that enables client and server communications through simple method calls on the server object. Clients can easily communicate directly with the server object and

indirectly with each other through the server object using Uniform Resource Locators (URLs) and HyperText Transfer Protocol (HTTP).

This lesson explains how to use the RMI API to establish client and server communications.

- About the Example
	- ❍ Program Behavior
	- ❍ File Summary
	- ❍ Compile the Example
	- o **Start the RMI Registry**
	- ❍ Run the RemoteServer Server Object
	- ❍ Run the RMIClient1 Program
	- ❍ Run the RMIClient2 Program
- RemoteServer Class
- Send Interface
- RMIClient1 Class
- RMIClient2 Class
- More Information

# **About the Example**

This lesson converts the **File Input and Output** application from [Lesson 6: File Access and Permissions](#page-32-1) to the RMI API.

### **Program Behavior**

The **[RMIClient1](#page-71-0)** program presents a simple user interface and prompts for text input. When you click the Click Me button, the text is sent to the **RMIClient2** program by way of the remote server object. When you click the Click Me button on the RMIClient2 program, the text sent from RMIClient1 appears.

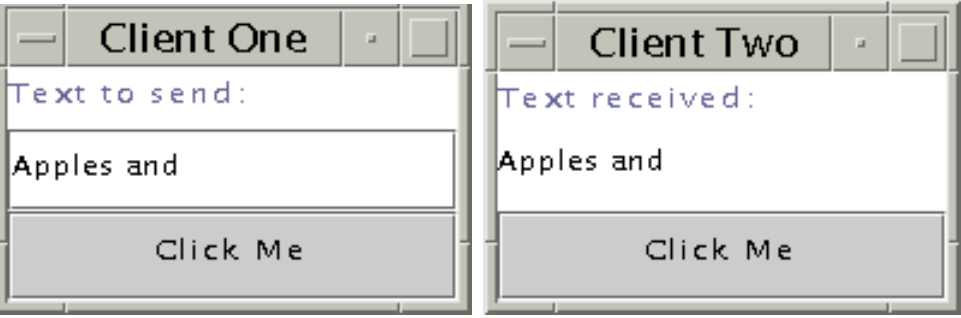

First Instance of Client 1

If you start a second instance of RMIClient1 and type in some text, that text is sent to RMIClient2 when you click the Click Me button. To see the text received by RMIClient2, click its Click Me button.

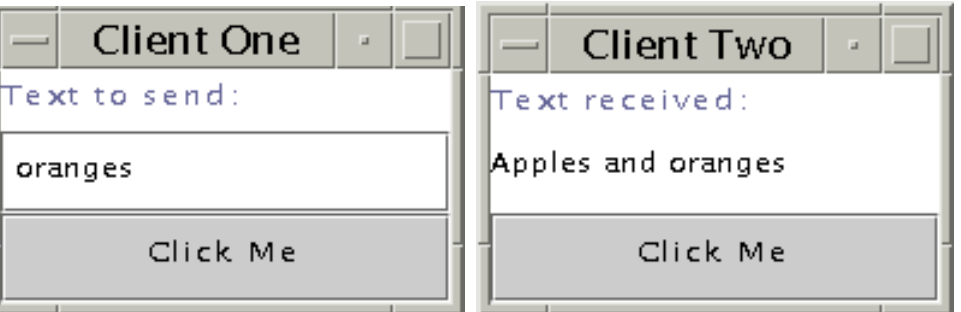

Second Instance of Client 1

### **File Summary**

The example program consists of the RMIClient1 program, remote object and interface, and the RMIClient2 program as illustrated in the diagram. The corresponding source code files for these executables are described in the bullet list below.

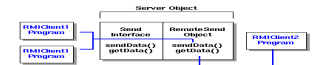

- [RMIClient1.java:](#page-71-0) Client program that calls the sendData method on the RemoteServer server object.
- [RMIClient2.java:](#page-73-0) Client program that calls the getData method on the RemoteServer server object.
- [RemoteServer.java](#page-75-0): Remote server object that implements Send.java and the sendData and getData remote methods.
- [Send.java:](#page-76-0) Remote interface that declares the sendData and getData remote server methods.

In addition, the following *java.policy* security policy file grants the permissions needed to run the example.

```
grant {
   permission java.net.SocketPermission 
                 "*:1024-65535", 
                 "connect,accept,resolve";
   permission java.net.SocketPermission 
                 "*:80", "connect";
   permission java.awt.AWTPermission 
                 "accessEventQueue";
   permission java.awt.AWTPermission 
                 "showWindowWithoutWarningBanner";
```
### };

#### **Compile the Example**

These instructions assume development is in the zelda home directory. The server program is compiled in the home directory for user zelda, but copied to the public\_html directory for user zelda where it runs.

Here is the command sequence for the Unix and Win32 platforms; an explanation follows.

```
Unix:
cd /home/zelda/classes
javac Send.java
javac RemoteServer.java
javac RMIClient2.java
javac RMIClient1.java
rmic -d . RemoteServer
cp RemoteServer*.class /home/zelda/public_html/classes
cp Send.class /home/zelda/public_html/classes
```
#### **Win32:**

```
cd \home\zelda\classes
javac Send.java
javac RemoteServer.java
javac RMIClient2.java
javac RMIClient1.java
rmic -d . RemoteServer
copy RemoteServer*.class \home\zelda\public_html\classes
copy Send.class \home\zelda\public_html\classes
```
The first two javac commands compile the RemoteServer and Send class and interface. The third javac command compiles the RMIClient2 class. The last javac command compiles the RMIClient1 class.

The next line runs the rmic command on the RemoteServer server class. This command produces output class files of the form ClassName\_Stub.class and ClassName\_Skel.class. These output classes let clients invoke methods on the RemoteServer server object.

The first copy command moves the RemoteServer class file with its associated skel and stub class files to a publicly accessible location in the /home/zelda/public\_html/classes directory, which is on the server machine, so they can be publicly accessed and downloaded. They are placed in the public\_html directory to be under the web server running on the server machine because these files are accessed by client programs using URLs.

The second copy command moves the Send class file to the same location for the same reason. The RMIClient1 and RMIClient2 class files are not made publicly accessible; they communicate from their client machines using URLs to access and download the remote object files in the public\_html directory.

- RMIClient1 is invoked from a client-side directory and uses the server-side web server and client-side Java VM to download the publicly accessible files.
- RMIClient2 is invoked from a client-side directory and uses the server-side web server and client-side Java VM to download the publicly accessible files.

Java(TM) Language Basics, Part 1, Lesson 8: Remote Method Invocation

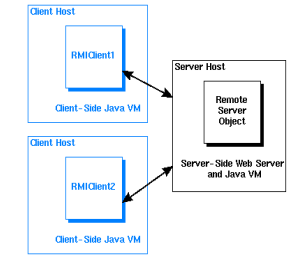

### **Start the RMI Registry**

Before you start the client programs, you must start the RMI Registry, which is a server-side naming repository that allows remote clients to get a reference to the remote server object.

Before you start the RMI Registry, make sure the shell or window in which you run the rmiregistry command does not have a CLASSPATH environment variable that points to the remote object classes, including the stub and skel classes, anywhere on your system. If the RMI Registry finds these classes when it starts, it will not load them from the server-side Java VM, which will create problems when clients try to download the remote server classes.

The following commands unset the CLASSPATH and start the RMI Registry on the default 1099 port. You can specify a different port by adding the port number as follows: rmiregistry 4444 &. If you specify a different port number, you must specify the same port number in your server-side code as well.

#### **Unix:**

```
cd /home/zelda/public_html/classes
unsetenv CLASSPATH
rmiregistry &
```
#### **Win32:**

```
cd \home\zelda\public_html\classes
set CLASSPATH=
start rmiregistry
```
**Note:** You might want to set the CLASSPATH back to its original setting at this point.

#### **Run the RemoteServer Server Object**

To run the example programs, start RemoteServer first. If you start either RMIClient1 or RMIClient2 first, they will not be able to establish a connection because the remote server object is not running.

In this example, RemoteServer is started from the /home/zelda/public\_html/classes directory.

The lines beginning at java should be all on one line with spaces where the lines break. The properties specified with the -D option to the java interpreter command are program attributes that manage the behavior of the program for this invocation.

#### **Unix:**

```
cd /home/zelda/public_html/classes
java 
-Djava.rmi.server.codebase=http://kq6py/~zelda/classes
-Djava.rmi.server.hostname=kq6py.eng.sun.com
-Djava.security.policy=java.policy RemoteServer
```
#### **Win32:**

```
cd \home\zelda\public_html\classes
java -Djava.rmi.server.codebase=file:
        c:\home\zelda\public_html\classes
-Djava.rmi.server.hostname=kq6py.eng.sun.com
-Djava.security.policy=java.policy RemoteServer
```
- The java.rmi.server.codebase property specifies where the publicly accessible classes are located.
- The java.rmi.server.hostname property is the complete host name of the server where the publicly accessible classes reside.
- The java.rmi.security.policy property specifies the **[policy file](#page-77-0)** with the permissions needed to run the remote server object and access the remote server classes for download.
- The class to execute (RemoteServer).

#### **Run the RMIClient1 Program**

Here is the command sequence for the Unix and Win32 platforms; an explanation follows.

In this example, RMIClient1 is started from the /home/zelda/classes directory.

The lines beginning at java should be all on one line with spaces where the lines break. Properties specified with the -D option to the java interpreter command are program attributes that manage the behavior of the program for this invocation.

```
Unix:
cd /home/zelda/classes
java -Djava.rmi.server.codebase=
                           http://kq6py/~zelda/classes/
```

```
-Djava.security.policy=java.policy 
                   RMIClient1 kq6py.eng.sun.com
```
#### **Win32:**

```
cd \home\zelda\classes
```

```
java -Djava.rmi.server.codebase=
```

```
 file:c:\home\zelda\classes\
```

```
-Djava.security.policy=java.policy
```
RMIClient1 kq6py.eng.sun.com

- The java.rmi.server.codebase property specifies where the publicly accessible classes for downloading are located.
- The java.security.policy property specifies the **policy file** with the permissions needed to run the client program and access the remote server classes.
- The client program class to execute (RMIClient1), and the host name of the server (Kq6py) where the remote server classes are.

### **Run RMIClient2**

Here is the command sequence for the Unix and Win32 platforms; an explanation follows.

In this example, RMIClient2 is started from the /home/zelda/classes directory.

The lines beginning at java should be all on one line with spaces where the lines break. The properties specified with the -D option to the java interpreter command are program attributes that manage the behavior of the program for this invocation.

### **Unix:**

```
cd /home/zelda/classes
java -Djava.rmi.server.codebase=
                          http://kq6py/~zelda/classes
-Djava.security.policy=java.policy 
                           RMIClient2 kq6py.eng.sun.com
```
#### **Win32:**

```
cd \home\zelda\classes
java -Djava.rmi.server.codebase=
                file:c:\home\zelda\public html\classes
-Djava.security.policy=java.policy 
                          RMIClient2 kq6py.eng.sun.com
```
- The java.rmi.server.codebase property specifies where the publicly accessible classes are located.
- The java.rmi.server.hostname property is the complete host name of the server where the publicly accessible classes reside.
- The java.rmi.security.policy property specifies the **[policy file](#page-77-0)** with the permissions needed to run the remote server object and access the remote server classes for download.

• The class to execute (RMIClient2).

### **RemoteServer Class**

The **[RemoteServer](#page-75-0)** class extends UnicastRemoteObject and implements the sendData and getData methods declared in the Send interface. These are the remotely accessible methods.

UnicastRemoteObject implements a number of java.lang.Object methods for remote objects and includes constructors and static methods to make a remote object available to receive method calls from client programs.

```
class RemoteServer extends UnicastRemoteObject
                   implements Send {
   String text;
   public RemoteServer() throws RemoteException {
     super();
   }
   public void sendData(String gotText){
    text = qotText; }
   public String getData(){
     return text;
   }
```
The main method installs the RMISecurityManager and opens a connection with a port on the machine where the server program runs. The security manager determines whether there is a policy file that lets downloaded code perform tasks that require permissions. The main method creates a name for the the RemoteServer object that includes the server name (kq6py) where the RMI Registry and remote object run, and the name, Send.

By default the server name uses port 1099. If you want to use a different port number, you can add it with a colon as follows: kq6py:4444. If you change the port here, you must start the RMI Registry with the same port number.

The try block creates an instance of the RemoteServer class and binds the name to the remote object to the RMI Registry with the Naming.rebind(name, remoteServer); statement.

```
 public static void main(String[] args){
   if(System.getSecurityManager() == null) {
     System.setSecurityManager(new 
              RMISecurityManager());
   }
   String name = "//kq6py.eng.sun.com/Send";
   try {
    Send remoteServer = new RemoteServer();
```
}

```
 Naming.rebind(name, remoteServer);
     System.out.println("RemoteServer bound");
   } catch (java.rmi.RemoteException e) {
     System.out.println("Cannot create 
                   remote server object");
   } catch (java.net.MalformedURLException e) {
     System.out.println("Cannot look up 
                   server object");
   }
 }
```
**Note:** The remoteServer object is type Send (see instance declaration at top of class) because the interface available to clients is the Send interface and its methods; not the RemoteServer class and its methods.

## **Send Interface**

The **Send** interface declares the methods implemented in the RemoteServer class. These are the remotely accessible methods.

```
public interface Send extends Remote {
   public void sendData(String text) 
                 throws RemoteException;
  public String getData() throws RemoteException;
}
```
# **RMIClient1 Class**

The **[RMIClient1](#page-71-0)** class establishes a connection to the remote server program and sends data to the remote server object. The code to do these things is in the actionPerformed and main methods.

### **actionPerformed Method**

The actionPerformed method calls the RemoteServer.sendData method to send text to the remote server object.

```
public void actionPerformed(ActionEvent event){
    Object source = event.getSource();
   if(source == button)}
//Send data over socket
       String text = textField.getText();
       try{
         send.sendData(text);
       } catch (java.rmi.RemoteException e) {
         System.out.println("Cannot send data to server");
 }
       textField.setText(new String(""));
    }
```
}

#### **main Method**

The main method installs the RMISecurityManager and creates a name to use to look up the RemoteServer server object. The client uses the Naming.lookup method to look up the RemoteServer object in the RMI Registry running on the server.

The security manager determines whether there is a policy file that lets downloaded code perform tasks that require permissions.

```
RMIClient1 frame = new RMIClient1();
   if(System.getSecurityManager() == null) {
     System.setSecurityManager(new RMISecurityManager());
   }
   try {
//args[0] contains name of server where Send runs
    String name = \sqrt{7} + args[0] + \sqrt{8}end";
     send = ((Send) Naming.lookup(name));
   } catch (java.rmi.NotBoundException e) {
     System.out.println("Cannot look up 
                  remote server object");
   } catch(java.rmi.RemoteException e){
     System.out.println("Cannot look up 
                   remote server object");
   } catch(java.net.MalformedURLException e) {
     System.out.println("Cannot look up 
                   remote server object");
   }
```
### **RMIClient2 Class**

The **[RMIClient2](#page-73-0)** class establishes a connection with the remote server program and gets the data from the remote server object and displays it. The code to do this is in the actionPerformed and main methods.

#### **actionPerformed Method**

The actionPerformed method calls the RemoteServer.getData method to retrieve the data sent by the client program. This data is appended to the TextArea object for display to the end user on the server side.

```
public void actionPerformed(ActionEvent event) {
    Object source = event.getSource();
   if(source == button)}
       try{
        String text = send.getData();
         textArea.append(text);
       } catch (java.rmi.RemoteException e) {
```

```
 System.out.println("Cannot send data 
                       to server");
 }
       }
    }
}
```
#### **main Method**

The main method installs the RMISecurityManager and creates a name to use to look up the RemoteServer server object. The args[0] parameter provides the name of the server host. The client uses the Naming.lookup method to look up the RemoteServer object in the RMI Registry running on the server.

The security manager determines whether there is a policy file that lets downloaded code perform tasks that require permissions.

```
RMIClient2 frame = new RMIClient2();
 if(System.getSecurityManager() == null) {
   System.setSecurityManager(new RMISecurityManager());
 }
 try {
  String name = \sqrt{7} + args[0] + \sqrt{8}end";
   send = ((Send) Naming.lookup(name));
 } catch (java.rmi.NotBoundException e) {
   System.out.println("Cannot look up remote 
                 server object");
 } catch(java.rmi.RemoteException e){
   System.out.println("Cannot look up remote 
                 server object");
 } catch(java.net.MalformedURLException e) {
   System.out.println("Cannot look up remote 
                 server object");
 }
```
### **More Information**

You can find more information on the [RMI](http://java.sun.com/docs/books/tutorial/rmi/index.html) API in the RMI trail of [The Java Tutorial.](http://java.sun.com/docs/books/tutorial/index.html)

[TOP]

[Print Button](file:///servlet/PrintPageServlet) [ This page was updated: 31-Mar-2000 ] [Products & APIs](http://java.sun.com/products/) | [Developer Connection](file:///developer/index.html) | [Docs & Training](file:///developer/infodocs/index.shtml) | [Online Support](file:///developer/support/index.html) [Community Discussion](file:///developer/community/index.html) | [Industry News](http://java.sun.com/industry/) | [Solutions Marketplace](http://java.sun.com/solutions) | [Case Studies](http://java.sun.com/casestudies) [Glossary](http://java.sun.com/docs/glossary.html) - [Applets](http://java.sun.com/applets/) - [Tutorial](http://java.sun.com/docs/books/tutorial/) - [Employment](http://java.sun.com/jobs/) - [Business & Licensing](http://java.sun.com/nav/business/) - [Java Store](http://java.sun.com/javastore/) - [Java in the Real World](http://java.sun.com/casestudies/) [FAQ](file:///siteinfo/faq.html) | [Feedback](file:///feedback/index.html) | [Map](http://www.dynamicdiagrams.net/mapa/cgi-bin/help.tcl?db=javasoft&dest=http://java.sun.com/) | [A-Z Index](http://java.sun.com/a-z/index.html)

Java(TM) Language Basics, Part 1, Lesson 8: Remote Method Invocation

For more information on Java technology and other software from Sun Microsystems, call: (800) 786-7638 Outside the U.S. and Canada, dial your country's **[AT&T Direct Access Number](http://www.att.com/business_traveler/attdirecttollfree/) first.** 

file:///T|/General/Documentation/Java/Basic Java 1/rmi.html (12 of 12) [24.07.2000 12:30:45]

<span id="page-68-0"></span>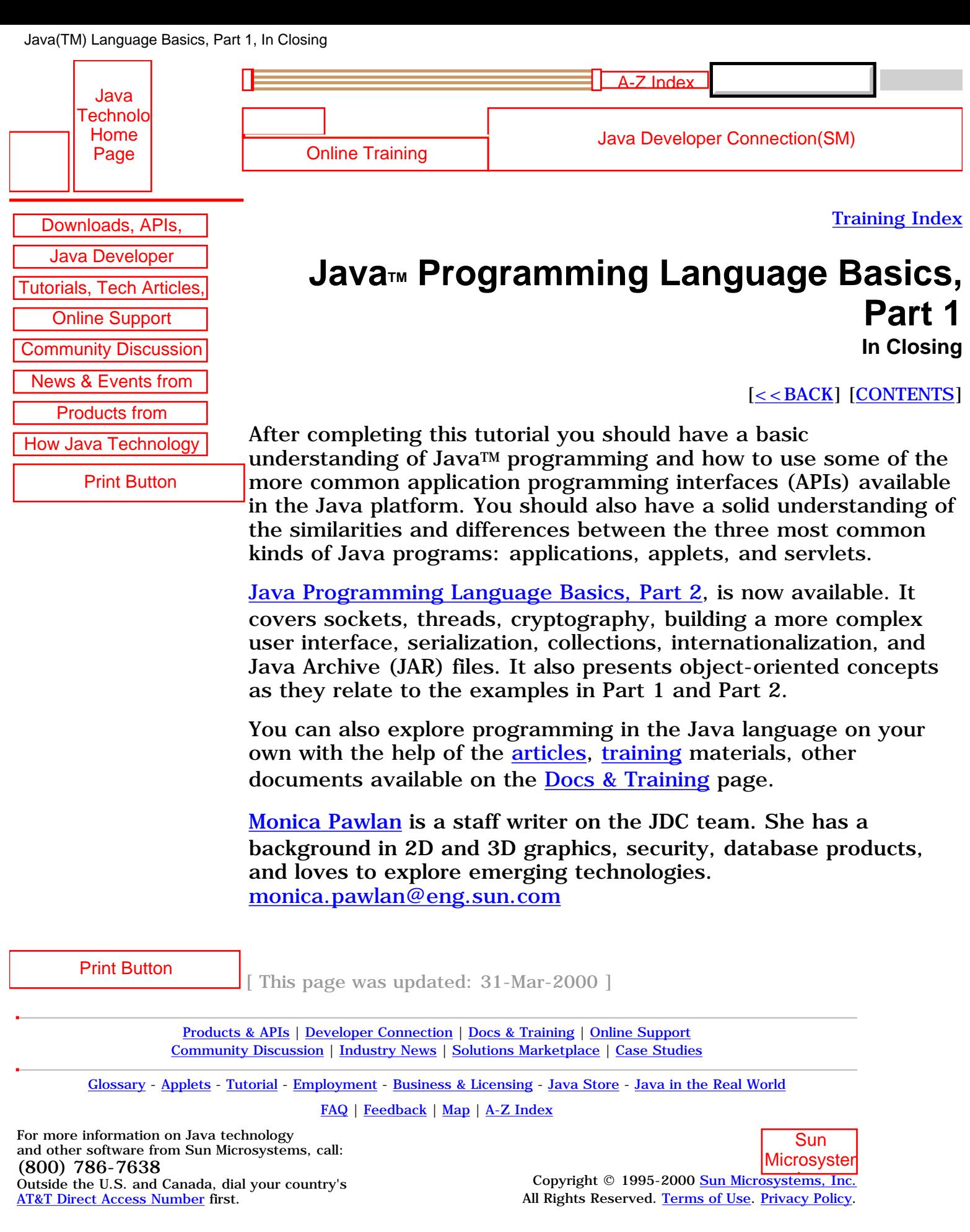

<span id="page-69-0"></span>file:///T|/General/Documentation/Java/Basic Java 1/Code/FileIO.java

```
import java.awt.Color;
import java.awt.BorderLayout;
import java.awt.event.*;
import javax.swing.*;
import java.io.*;
class FileIO extends JFrame implements ActionListener {
    JLabel text;
    JButton button;
    JPanel panel;
    JTextField textField;
   private boolean _clickMeMode = true;
   FileIO() { //Begin Constructor
      text = new JLabel("Text to save to file:");
      button = new JButton("Click Me");
     button.addActionListener(this);
      textField = new JTextField(30);
    panel = new JPanel();
     panel.setLayout(new BorderLayout());
     panel.setBackground(Color.white);
      getContentPane().add(panel);
     panel.add(BorderLayout.NORTH, text);
     panel.add(BorderLayout.CENTER, textField);
     panel.add(BorderLayout.SOUTH, button);
    } //End Constructor
   public void actionPerformed(ActionEvent event){
      Object source = event.getSource();
//The equals operator (==) is one of the few operators
//allowed on an object in the Java programming language
     if (source == button) {
       String s = null;
        //Write to file
        if (_clickMeMode){
          try {
           String text = textField.getText();
          byte b[] = text.getBytes();
           String outputFileName = System.getProperty("user.home",
                                  File.separatorChar + "home" + 
                                  File.separatorChar + "zelda") + 
                                 File.separatorChar + "text.txt";
           FileOutputStream out = new FileOutputStream(outputFileName);
           out.write(b);
           out.close();
          } catch(java.io.IOException e) {
            System.out.println("Cannot write to text.txt");
 }
       //Read from file
           try {
           String inputFileName = System.getProperty("user.home", 
                           File.separatorChar + "home" + 
                            File.separatorChar + "zelda") + 
                          File.separatorChar + "text.txt";
           File inputFile = new File(inputFileName);
            FileInputStream in = new FileInputStream(inputFile);
           byte bt[] = new byte[(int) inputFile.length()]; in.read(bt);
           s = new String(bt); in.close();
           } catch(java.io.IOException e) {
             System.out.println("Cannot read from text.txt");
 }
         //Clear text field
           textField.setText("");
```

```
file:///T|/General/Documentation/Java/Basic Java 1/Code/FileIO.java
```

```
 //Display text read from file
           text.setText("Text retrieved from file:");
           textField.setText(s);
           button.setText("Click Again");
           _clickMeMode = false;
         } else {
//Save text to file
           text.setText("Text to save to file:");
           textField.setText("");
           button.setText("Click Me");
           _clickMeMode = true;
         }
     }
  }
 public static void main(String[] args){
   FileIO frame = new FileIO();
    frame.setTitle("Example");
   WindowListener l = new WindowAdapter() {
      public void windowClosing(WindowEvent e) {
        System.exit(0);
      }
    };
    frame.addWindowListener(l);
    frame.pack();
    frame.setVisible(true);
 }
}
```
<span id="page-71-0"></span>file:///T|/General/Documentation/Java/Basic Java 1/Code/RMIClient1.java

```
import java.awt.Color;
import java.awt.BorderLayout;
import java.awt.event.*;
import javax.swing.*;
import java.io.*;
import java.net.*;
import java.rmi.*;
import java.rmi.server.*;
class RMIClient1 extends JFrame
                  implements ActionListener {
    JLabel text, clicked;
    JButton button;
    JPanel panel;
    JTextField textField;
    Socket socket = null;
    PrintWriter out = null;
    static Send send;
   RMIClient1(){ //Begin Constructor
      text = new JLabel("Text to send:");
     textField = new JTextField(20);
     button = new JButton("Click Me");
     button.addActionListener(this);
    panel = new JPanel();
     panel.setLayout(new BorderLayout());
     panel.setBackground(Color.white);
     getContentPane().add(panel);
     panel.add("North", text);
     panel.add("Center", textField);
     panel.add("South", button);
    } //End Constructor
  public void actionPerformed(ActionEvent event){
      Object source = event.getSource();
     if(source == button)}
//Send data over socket
         String text = textField.getText();
         try{
           send.sendData(text);
         } catch (java.rmi.RemoteException e) {
           System.out.println("Cannot send data to server"); 
 }
         textField.setText(new String(""));
      }
   }
   public static void main(String[] args){
         RMIClient1 frame = new RMIClient1();
         frame.setTitle("Client One");
        WindowListener l = new WindowAdapter() public void windowClosing(WindowEvent e) {
                         System.exit(0);
 }
         };
         frame.addWindowListener(l);
         frame.pack();
         frame.setVisible(true);
```
file:///T|/General/Documentation/Java/Basic Java 1/Code/RMIClient1.java

 } }

```
 if(System.getSecurityManager() == null) {
   System.setSecurityManager(new RMISecurityManager());
 }
 try {
  String name = \sqrt{n} + \arg(0) + \sqrt{n} / Send";
  send = ((Send) Naming.lookup(name));
 } catch (java.rmi.NotBoundException e) {
   System.out.println("Cannot look up remote server object");
 } catch(java.rmi.RemoteException e){
   System.out.println("Cannot look up remote server object");
 } catch(java.net.MalformedURLException e) {
   System.out.println("Cannot look up remote server object");
 }
```
file:///T|/General/Documentation/Java/Basic Java 1/Code/RMIClient2.java

```
import java.awt.Color;
import java.awt.BorderLayout;
import java.awt.event.*;
import javax.swing.*;
import java.io.*;
import java.net.*;
import java.rmi.*;
import java.rmi.server.*;
class RMIClient2 extends JFrame
                  implements ActionListener {
    JLabel text, clicked;
    JButton button;
    JPanel panel;
    JTextArea textArea;
    Socket socket = null;
    PrintWriter out = null;
    static Send send;
   RMIClient2(){ //Begin Constructor
      text = new JLabel("Text received:");
      textArea = new JTextArea();
     button = new JButton("Click Me");
     button.addActionListener(this);
    panel = new JPanel();
      panel.setLayout(new BorderLayout());
     panel.setBackground(Color.white);
     getContentPane().add(panel);
     panel.add("North", text);
     panel.add("Center", textArea);
     panel.add("South", button);
    } //End Constructor
   public void actionPerformed(ActionEvent event){
      Object source = event.getSource();
     if(source == button)}
         try{
           String text = send.getData();
           textArea.append(text);
         } catch (java.rmi.RemoteException e) {
           System.out.println("Cannot access data in server"); 
 }
      }
   }
   public static void main(String[] args){
         RMIClient2 frame = new RMIClient2();
         frame.setTitle("Client Two");
        WindowListener l = new WindowAdapter() public void windowClosing(WindowEvent e) {
                         System.exit(0);
 }
         };
         frame.addWindowListener(l);
        frame.pack();
         frame.setVisible(true);
     if(System.getSecurityManager() == null) {
       System.setSecurityManager(new RMISecurityManager());
```
file:///T|/General/Documentation/Java/Basic Java 1/Code/RMIClient2.java

}

```
 }
   try {
    String name = \sqrt{7} + args[0] + "/Send";
     send = ((Send) Naming.lookup(name));
   } catch (java.rmi.NotBoundException e) {
     System.out.println("Cannot access data in server");
   } catch(java.rmi.RemoteException e){
     System.out.println("Cannot access data in server");
   } catch(java.net.MalformedURLException e) {
     System.out.println("Cannot access data in server");
   }
 }
```
file:///T|/General/Documentation/Java/Basic Java 1/Code/RMIClient2.java (2 of 2) [24.07.2000 12:30:51]

file:///T|/General/Documentation/Java/Basic Java 1/Code/RemoteServer.java

```
import java.awt.Font;
import java.awt.Color;
import java.awt.BorderLayout;
import java.awt.event.*;
import javax.swing.*;
import java.io.*;
import java.net.*;
import java.rmi.*;
import java.rmi.server.*;
class RemoteServer extends UnicastRemoteObject
                  implements Send {
  private String text;
  public RemoteServer() throws RemoteException {
     super();
   }
  public void sendData(String gotText){
    text = gotText; }
  public String getData(){
     return text;
   }
  public static void main(String[] args){
     if(System.getSecurityManager() == null) {
       System.setSecurityManager(new RMISecurityManager());
     }
     String name = "//kq6py.eng.sun.com/Send";
     try {
      Send remoteServer = new RemoteServer();
      Naming.rebind(name, remoteServer);
       System.out.println("RemoteServer bound");
     } catch (java.rmi.RemoteException e) {
       System.out.println("Cannot create remote server object");
     } catch (java.net.MalformedURLException e) {
       System.out.println("Cannot look up server object");
 }
   }
```

```
file:///T|/General/Documentation/Java/Basic Java 1/Code/Send.java
```

```
import java.rmi.Remote;
import java.rmi.RemoteException;
public interface Send extends Remote {
   public void sendData(String text) throws RemoteException;
  public String getData() throws RemoteException;
}
```
file:///T|/General/Documentation/Java/Basic Java 1/Code/java.policy

```
grant {
    permission java.net.SocketPermission "*:1024-65535", "connect,accept,resolve";
    permission java.net.SocketPermission "*:80", "connect";
    permission java.awt.AWTPermission "accessEventQueue";
    permission java.awt.AWTPermission "showWindowWithoutWarningBanner";
  permission java.util.PropertyPermission "user.home", "read";
 permission java.io.FilePermission "${user.home}/text.txt", "write";
 permission java.io.FilePermission "${user.home}/text2.txt", "read";
```
};

## file:///T|/General/Documentation/Java/Basic Java 1/Code/Dba.java

```
import java.awt.Color;
import java.awt.BorderLayout;
import java.awt.event.*;
import javax.swing.*;
import java.sql.*;
import java.net.*;
import java.util.*;
import java.io.*;
class Dba extends JFrame implements ActionListener {
   JLabel text, clicked;
   JButton button, clickButton;
   JPanel panel;
   JTextField textField;
   private boolean _clickMeMode = true;
   private Connection c;
    final static private String _driver = "oracle.jdbc.driver.OracleDriver";
    final static private String _url =
"jdbc:oracle:thin:username/password@(description=(address_list=(address=(protocol=tcp)(host=developer)(port=1521)))(source_route=yes)(connect_data=(sid=ansid)))";
    Dba(){ //Begin Constructor
      text = new JLabel("Text to save to database:");
      button = new JButton("Click Me");
      button.addActionListener(this);
     textField = new JTextField(20);panel = new JPanel(); panel.setLayout(new BorderLayout());
      panel.setBackground(Color.white);
      getContentPane().add(panel);
      panel.add(BorderLayout.NORTH, text);
      panel.add(BorderLayout.CENTER, textField);
      panel.add(BorderLayout.SOUTH, button);
    } //End Constructor
    public void actionPerformed(ActionEvent event){
      try{
// Load the Driver
         Class.forName (_driver);
// Make Connection
         c = DriverManager.getConnection(_url);
 }
       catch (java.lang.ClassNotFoundException e){
        System.out.println("Cannot find driver class");
        System.exit(1);
       }catch (java.sql.SQLException e){
        System.out.println("Cannot get connection");
        System.exit(1);
 }
      Object source = event.getSource();
     if(source == button){
        if(_clickMeMode){
         JTextArea displayText = new JTextArea();
          try{
       //Code to write to database
           String theText = textField.getText();
           Statement stmt = c.createStatement();
           String updateString = "INSERT INTO dba VALUES ('" + theText + "')";
```
file:///T|/General/Documentation/Java/Basic Java 1/Code/Dba.java (1 of 2) [24.07.2000 12:30:54]

```
file:///T|/General/Documentation/Java/Basic Java 1/Code/Dba.java
```
 $\mathfrak{h}$ 

```
 int count = stmt.executeUpdate(updateString);
     //Code to read from database
         ResultSet results = stmt.executeQuery("SELECT TEXT FROM dba "); 
          while(results.next()){
            String s = results.getString("TEXT");
           displayText.append(s + "\n");
 }
          stmt.close();
        }catch(java.sql.SQLException e){
         System.out.println("Cannot create SQL statement");
 }
       //Display text read from database
         text.setText("Text retrieved from database:");
         button.setText("Click Again");
         _clickMeMode = false;
//Display text read from database
       } else {
         text.setText("Text to save to database:");
         textField.setText("");
         button.setText("Click Me");
         _clickMeMode = true;
 }
 }
   public static void main(String[] args){
      Dba frame = new Dba();
       frame.setTitle("Example");
      WindowListener l = new WindowAdapter() {
         public void windowClosing(WindowEvent e) {
           System.exit(0);
 }
       };
       frame.addWindowListener(l);
       frame.pack();
       frame.setVisible(true);
 }
}
```
## file:///T|/General/Documentation/Java/Basic Java 1/Code/DbaAppl.java

```
import java.awt.Color;
import java.awt.BorderLayout;
import java.awt.event.*;
import java.applet.Applet;
import javax.swing.*;
import java.sql.*;
import java.net.*;
import java.io.*;
public class DbaAppl extends Applet implements ActionListener {
    JLabel text, clicked;
    JButton button, clickButton;
    JTextField textField;
    private boolean _clickMeMode = true;
    private Connection c;
    final static private String _driver = "oracle.jdbc.driver.OracleDriver";
    final static private String _url =
"jdbc:oracle:thin:username/password@(description=(address_list=(address=(protocol=tcp)(host=developer)(port=1521)))(source_route=yes)(connect_data=(sid=ansid)))";
    public void init(){
      setBackground(Color.white);
      text = new JLabel("Text to save to file:");
      clicked = new JLabel("Text retrieved from file:");
      button = new JButton("Click Me");
      button.addActionListener(this);
      clickButton = new JButton("Click Again");
      clickButton.addActionListener(this);
     textField = new JTextField(20);
      setLayout(new BorderLayout());
      setBackground(Color.white);
      add(BorderLayout.NORTH, text);
      add(BorderLayout.CENTER, textField);
      add(BorderLayout.SOUTH, button);
 }
    public void start(){ 
      System.out.println("Applet starting.");
 } 
    public void stop(){
      System.out.println("Applet stopping.");
 }
    public void destroy(){
     System.out.println("Destroy method called.");
 }
    public void actionPerformed(ActionEvent event){
      try{
        Class.forName ( driver);
        c = DriverManager.getConnection(url); }catch (java.lang.ClassNotFoundException e){
        System.out.println("Cannot find driver");
        System.exit(1);
       }catch (java.sql.SQLException e){
        System.out.println("Cannot get connection"); 
        System.exit(1);
 }
```

```
 Object source = event.getSource();
```
file:///T|/General/Documentation/Java/Basic Java 1/Code/DbaAppl.java

 } }

```
 if(source == button){
        if(_clickMeMode){
         JTextArea displayText = new JTextArea();
          try{
      //Write to database
          String theText = textField.getText();
           Statement stmt = c.createStatement();
           String updateString = "INSERT INTO dba VALUES ('" + theText + "')";
           int count = stmt.executeUpdate(updateString);
     //Read from database
           ResultSet results = stmt.executeQuery("SELECT TEXT FROM dba "); 
           while(results.next()){
             String s = results.getString("TEXT");
            displayText.append(s + "\n");
 }
           stmt.close();
          }catch(java.sql.SQLException e){
          System.out.println("Cannot create SQL statement");
          System.exit(1);
 }
//Display text read from database
         text.setText("Text retrieved from file:");
         button.setText("Click Again");
         _clickMeMode = false;
//Display text read from database
       } else {
         text.setText("Text to save to file:");
         textField.setText("");
         button.setText("Click Me");
         _clickMeMode = true;
       }
    }
```
file:///T|/General/Documentation/Java/Basic Java 1/Code/DbaOdbAppl.java

```
import java.awt.Font;
import java.awt.Color;
import java.awt.BorderLayout;
import java.awt.event.*;
import java.applet.Applet;
import javax.swing.*;
import java.sql.*;
import java.net.*;
import java.io.*;
public class DbaOdbAppl extends Applet
                   implements ActionListener {
    JLabel text, clicked;
    JButton button, clickButton;
    JTextField textField;
    private boolean _clickMeMode = true;
    private Connection c;
    final static private String _driver = "sun.jdbc.odbc.JdbcOdbcDriver";
    final static private String _user = "username";
    final static private String _pass = "password";
    final static private String _url = "jdbc:odbc:jdc";
    public void init(){
      text = new JLabel("Text to save to file:");
      clicked = new JLabel("Text retrieved from file:");
      button = new JButton("Click Me");
      button.addActionListener(this);
      clickButton = new JButton("Click Again");
      clickButton.addActionListener(this);
      textField = new JTextField(20);
     setLayout(new BorderLayout());
      setBackground(Color.white);
      add(BorderLayout.NORTH, text);
      add(BorderLayout.CENTER, textField);
      add(BorderLayout.SOUTH, button);
    }
    public void start(){ 
    } 
   public void stop(){
      System.out.println("Applet stopping.");
   }
   public void destroy(){
      System.out.println("Destroy method called.");
   }
   public void actionPerformed(ActionEvent event){
     try{
       Class.forName (_driver);
      c = DriverManager.getConnection(\text{url}, \text{user}, \text{pass});
      }catch (Exception e){
       e.printStackTrace();
       System.exit(1);
      }
      Object source = event.getSource();
     if(source == button)}
        if(_clickMeMode){
          JTextArea displayText = new JTextArea();
          try{
      //Write to database
           String theText = textField.getText();
```
file:///T|/General/Documentation/Java/Basic Java 1/Code/DbaOdbAppl.java

```
Statement stmt = c.createStatement();
           String updateString = "INSERT INTO dba VALUES ('" + theText + "')";
           int count = stmt.executeUpdate(updateString);
     //Read from database
           ResultSet results = stmt.executeQuery("SELECT TEXT FROM dba "); 
           while(results.next()){
             String s = results.getString("TEXT");
            displayText.append(s + "\n");
           }
           stmt.close();
          }catch(java.sql.SQLException e){
          System.out.println("Cannot create SQL statement");
          System.exit(1);
          }
//Display text read from database
         text.setText("Text retrieved from file:");
         button.setText("Click Again");
         _clickMeMode = false;
//Display text read from database
       } else {
         text.setText("Text to save to file:");
         textField.setText("");
         button.setText("Click Me");
         _clickMeMode = true;
       }
    }
  }
```
file:///T|/General/Documentation/Java/Basic Java 1/Code/DbaServlet.java

```
import java.io.*;
import javax.servlet.*;
import javax.servlet.http.*;
import java.sql.*;
import java.net.*;
import java.io.*;
public class DbaServlet extends HttpServlet {
     private Connection c;
     final static private String _driver = "sun.jdbc.odbc.JdbcOdbcDriver";
     final static private String _user = "username";
     final static private String _pass = "password";
     final static private String _url = "jdbc:odbc:jdc";
     public void doPost(HttpServletRequest request,
                         HttpServletResponse response)
                         throws ServletException, IOException
    {
         response.setContentType("text/html");
         PrintWriter out = response.getWriter();
        out.println("<title>Example</title>" +
                     "<body bgcolor=FFFFFF>");
         out.println("<h2>Button Clicked</h2>");
         String DATA = request.getParameter("DATA");
        if(DATA != null) out.println("<STRONG>Text from form:</STRONG>");
                 out.println(DATA);
         } else {
                 out.println("No text entered.");
 }
//Establish database connection
         try{
           Class.forName (_driver);
           c = DriverManager.getConnection(_url, _user,_pass);
         }catch (java.sql.SQLException e){
           System.out.println("Cannot get connection"); 
           System.exit(1);
         }catch (java.lang.ClassNotFoundException e) {
           System.out.println("Driver class not found");
 }
         try{
//Code to write to database
           Statement stmt = c.createStatement();
           String updateString = "INSERT INTO dba " + "VALUES ('" + DATA + "')";
           int count = stmt.executeUpdate(updateString);
//Code to read from database
           ResultSet results = stmt.executeQuery("SELECT TEXT FROM dba ");
           while(results.next()){
             String s = results.getString("TEXT");
             out.println("<BR><STRONG>Text from database:</STRONG>");
             out.println(s);
 }
          stmt.close();
         }catch(java.sql.SQLException e){
          System.out.println("Cannot create SQL statement");
          System.exit(1);
```

```
file:///T|/General/Documentation/Java/Basic Java 1/Code/DbaServlet.java
```

```
 }
      out.println("<P>Return to <A HREF=../dbaHTML.html>Form</A>");
      out.close();
 }
```

```
file:///T|/General/Documentation/Java/Basic Java 1/Code/SwingUI.java
```

```
import java.awt.Color;
import java.awt.BorderLayout;
import java.awt.event.*;
import javax.swing.*;
class SwingUI extends JFrame
                  implements ActionListener {
    JLabel text, clicked;
    JButton button, clickButton;
    JPanel panel;
   private boolean _clickMeMode = true;
    SwingUI(){ //Begin Constructor
      text = new JLabel("I'm a Simple Program");
      button = new JButton("Click Me");
      button.addActionListener(this);
     panel = new JPanel(); panel.setLayout(new BorderLayout());
      panel.setBackground(Color.white);
      getContentPane().add(panel);
      panel.add(BorderLayout.CENTER, text);
      panel.add(BorderLayout.SOUTH, button);
    } //End Constructor
    public void actionPerformed(ActionEvent event){
         Object source = event.getSource();
         if (_clickMeMode) {
           text.setText("Button Clicked");
           button.setText("Click Again");
           _clickMeMode = false;
         } else {
           text.setText("I'm a Simple Program");
           button.setText("Click Me");
           _clickMeMode = true;
 }
    }
    public static void main(String[] args){
      SwingUI frame = new SwingUI();
      frame.setTitle("Example");
     WindowListener l = new WindowAdapter() {
        public void windowClosing(WindowEvent e) {
          System.exit(0);
 }
      };
      frame.addWindowListener(l);
      frame.pack();
      frame.setVisible(true);
   }
```
file:///T|/General/Documentation/Java/Basic Java 1/Code/FileIOError.java

```
import java.awt.Font;
import java.awt.Color;
import java.awt.BorderLayout;
import java.awt.event.*;
import javax.swing.*;
import java.io.FileInputStream;
import java.io.FileOutputStream;
import java.io.File;
class FileIOError extends JFrame
                  implements ActionListener {
    JLabel text;
    JButton button;
    JPanel panel;
    JTextField textField;
   private boolean _clickMeMode = true;
   FileIOError(){ //Begin Constructor
      text = new JLabel("Text to save to file:");
     button = new JButton("Click Me");
     button.addActionListener(this);
      textField = new JTextField(20);
    panel = new JPanel(); panel.setLayout(new BorderLayout());
     panel.setBackground(Color.white);
      getContentPane().add(panel);
      panel.add("North", text);
     panel.add("Center", textField);
     panel.add("South", button);
    } //End Constructor
   public void actionPerformed(ActionEvent event){
      Object source = event.getSource();
     if(source == button) {
        if(_clickMeMode){
         JLabel label = new JLabel();
//Write to file
         try{
                 String text = textField.getText();
                byte b[] = text.getBytes();
                 String outputFileName = System.getProperty("user.home",
File.separatorChar + "home" + File.separatorChar + "monicap") + File.separatorChar +
"text.txt";
                File outputFile = new File(outputFileName);
                 FileOutputStream out = new FileOutputStream(outputFile);
                 out.write(b);
                 out.close();
         }catch(java.io.IOException e){
        System.out.println("Cannot write to text.txt");<br>}
 }
//Read from file
         try{
                 String inputFileName = System.getProperty("user.home",
File.separatorChar + "home" + File.separatorChar + "monicap") + File.separatorChar +
"text.txt";
                File inputFile = new File(inputFileName);
                FileInputStream in = new FileInputStream(inputString();
                byte bt[] = new byte[(int) inputFile.length()]; int i;
```
file:///T|/General/Documentation/Java/Basic Java 1/Code/FileIOError.java

```
i = in.read(bt);String s = new String(bt);
                 label.setText(s);
                 in.close();
         }catch(java.io.IOException e){
                 System.out.println("Cannot read from text.txt");
         }
          text.setText("Text retrieved from file:");
          button.setText("Click Again");
          _clickMeMode = false;
        } else {
          text.setText("Text to save to file:");
          textField.setText("");
          button.setText("Click Me");
          _clickMeMode = true;
 }
      }
    }
   public static void main(String[] args){
    FileIO frame = new FileIO();
     frame.setTitle("Example");
     WindowListener l = new WindowAdapter() {
        public void windowClosing(WindowEvent e) {
          System.exit(0);
        }
      };
      frame.addWindowListener(l);
      frame.pack();
      frame.setVisible(true);
    }
```
file:///T|/General/Documentation/Java/Basic Java 1/Code/FileIOAppl.java

```
import java.awt.Color;
import java.awt.BorderLayout;
import java.awt.event.*;
import javax.swing.*;
import java.applet.Applet;
import java.io.*;
public class FileIOAppl extends JApplet implements ActionListener {
    JLabel text;
    JButton button;
    JPanel panel;
    JTextField textField;
    private boolean _clickMeMode = true;
    public void init(){
      getContentPane().setLayout(new BorderLayout(1, 2));
      getContentPane().setBackground(Color.white);
      text = new JLabel("Text to save to file:");
      button = new JButton("Click Me");
      button.addActionListener(this);
      textField = new JTextField(30);
      getContentPane().add(BorderLayout.NORTH, text);
      getContentPane().add(BorderLayout.CENTER, textField);
      getContentPane().add(BorderLayout.SOUTH, button);
    }
   public void start() {
      System.out.println("Applet starting.");
}
   public void stop() {
     System.out.println("Applet stopping.");
 }
   public void destroy() {
     System.out.println("Destroy method called.");
 }
   public void actionPerformed(ActionEvent event){
     Object source = event.getSource();
    if (source == button) {
      String s = null;
//Variable to display text read from file
       if (_clickMeMode) {
         try {
     //Code to write to file
           String text = textField.getText();
           String outputFileName = System.getProperty("user.home",
                                    File.separatorChar + "home" +
                                    File.separatorChar + "zelda") +
                                   File.separatorChar + "text.txt";
            FileWriter out = new FileWriter(outputFileName);
             out.write(text);
             out.close();
      //Code to read from file
             String inputFileName = System.getProperty("user.home",
                                   File.separatorChar + "home" +
                                   File.separatorChar + "zelda") +
                                  File.separatorChar + "text.txt";
             File inputFile = new File(inputFileName);
             FileReader in = new FileReader(inputFile);
             char c[] = new char[(int) inputFile.length()]; in.read(c);
             s = new String(c); in.close();
```
file:///T|/General/Documentation/Java/Basic Java 1/Code/FileIOAppl.java

```
 } catch(java.io.IOException e) {
            System.out.println("Cannot access text.txt");<br>}
 }
//Clear text field
          textField.setText(""); 
//Display text read from file
           text.setText("Text retrieved from file:");
           textField.setText(s);
          button.setText("Click Again");
           _clickMeMode = false;
         } else {
//Save text to file
           text.setText("Text to save to file:");
           button.setText("Click Me");
           textField.setText("");
           _clickMeMode = true;
 }
       }
     }//end action performed method
}
```
file:///T|/General/Documentation/Java/Basic Java 1/Code/FileIOServlet.java

```
import java.io.*;
import javax.servlet.*;
import javax.servlet.http.*;
public class FileIOServlet extends HttpServlet {
     public void doPost(HttpServletRequest request,
                         HttpServletResponse response)
                          throws ServletException, IOException
    {
         response.setContentType("text/html");
         PrintWriter out = response.getWriter();
        out.println("<body bgcolor=FFFFFF>");
         out.println("<h2>Button Clicked</h2>");
         String data = request.getParameter("data");
        if (data != null && data.length() > 0) {
           out.println("<STRONG>Text from form:</STRONG>");
           out.println(data);
         } else {
           out.println("No text entered.");
 }
         try {
//Code to write to file
            String outputFileName=
            System.getProperty("user.home",
            File.separatorChar + "home" +
            File.separatorChar + "monicap") +
           File.separatorChar + "text.txt";
           FileWriter fout = new FileWriter(outputFileName);
            fout.write(data);
            fout.close();
//Code to read from file
            String inputFileName =
               System.getProperty("user.home",
               File.separatorChar + "home" +
               File.separatorChar + "monicap") +
              File.separatorChar + "text.txt";
           FileReader fin = new FileReader(inputFileName);
           char c[] = new char[(char)inputFileName.length()]; fin.read(c);
           String s = new String(c);
            out.println("<P><STRONG>Text from file:</STRONG>");
            out.println(s);
            fin.close();
         } catch(java.io.IOException e) {
             System.out.println("Cannot access text.txt");
 }
         out.println("<P>Return to <A HREF=../simpleHTML.html>Form</A>");
         out.close();
    }
}
```
file:///T|/General/Documentation/Java/Basic Java 1/Code/AppendIO.java

```
import java.awt.Color;
import java.awt.BorderLayout;
import java.awt.event.*;
import javax.swing.*;
import java.io.*;
class AppendIO extends JFrame implements ActionListener {
    JLabel text;
    JButton button;
    JPanel panel;
    JTextField textField;
    private boolean _clickMeMode = true;
    AppendIO() { //Begin Constructor
      text = new JLabel("Text to save to file:");
      button = new JButton("Click Me");
      button.addActionListener(this);
      textField = new JTextField(30);
     panel = new JPanel(); panel.setLayout(new BorderLayout());
      panel.setBackground(Color.white);
      getContentPane().add(panel);
      panel.add(BorderLayout.NORTH, text);
      panel.add(BorderLayout.CENTER, textField);
      panel.add(BorderLayout.SOUTH, button);
    } //End Constructor
    public void actionPerformed(ActionEvent event){
      Object source = event.getSource();
     if (source == button) {
       String s = null;
        if (_clickMeMode){
          try {
       //Write to file
           String text = textField.getText();
          byte b[] = text.getBytes();
           String outputFileName = System.getProperty("user.home",
                                  File.separatorChar + "home" + 
                                  File.separatorChar + "zelda") + 
                                  File.separatorChar + "text.txt";
          File outputFile = new File(outputFileName);
           RandomAccessFile out = new RandomAccessFile(outputFile, "rw");
           out.seek(outputFile.length());
           out.write(b);
      //Write a new line (NL) to the file.
          out.writeByte('\n');
          out.close();
     //Read from file
          String inputFileName = System.getProperty("user.home",
                               File.separatorChar + "home" + 
                               File.separatorChar + "zelda") + 
                              File.separatorChar + "text.txt";
         File inputFile = new File(inputFileName);
          FileInputStream in = new FileInputStream(inputFile);
         byte bt[] = new byte[(int) inputFile.length()]; in.read(bt);
         s = new String(bt);
          in.close();
        } catch(java.io.IOException e) {
          System.out.println(e.toString());
        }
//Clear text field
        textField.setText("");
```
file:///T|/General/Documentation/Java/Basic Java 1/Code/AppendIO.java

```
//Display text read from file
         text.setText("Text retrieved from file:");
         textField.setText(s);
         button.setText("Click Again");
         _clickMeMode = false;
       } else {
//Save text to file
         text.setText("Text to save to file:");
         textField.setText("");
         button.setText("Click Me");
         _clickMeMode = true;
       }
    }
  }//end action performed method
 public static void main(String[] args) {
    JFrame frame = new AppendIO();
    frame.setTitle("Example");
   WindowListener l = new WindowAdapter() {
    public void windowClosing(WindowEvent e) {
        System.exit(0);
      }
    };
    frame.addWindowListener(l);
    frame.pack();
    frame.setVisible(true);
   }
}
```
Example

<HTML> <HEAD> <TITLE>Example</TITLE>  $<$ /HEAD> <BODY BGCOLOR="WHITE">

<TABLE BORDER="2" CELLPADDING="2">  $<$ TR $>$ TD WIDTH="275" $>$ 

<H2>I'm a Simple Form</H2>

Enter some text and click the Submit button.<BR> Clicking Submit invokes <A HREF="./ExampServlet.java">ExampServlet.java</A>,<BR> which returns an HTML page to the browser.

<FORM METHOD="POST" ACTION="/servlet/ExampServlet">

<INPUT TYPE="TEXT" NAME="DATA" SIZE=30>

 $P$ <INPUT TYPE="SUBMIT" VALUE="Click Me"> <INPUT TYPE="RESET">  $<$ FORM $>$ 

 $<$ TD> $<$ TR>  $<$ /TABLE>

 $<$ /BODY> </HTML> file:///T|/General/Documentation/Java/Basic Java 1/Code/ExampServlet.java

} }

```
import java.io.*;
import javax.servlet.*;
import javax.servlet.http.*;
public class ExampServlet extends HttpServlet {
     public void doPost(HttpServletRequest request,
                          HttpServletResponse response)
                          throws ServletException, IOException
    {
         response.setContentType("text/html");
         PrintWriter out = response.getWriter();
        out.println("<title>Example</title>" +
                      "<body bgcolor=FFFFFF>");
         out.println("<h2>Button Clicked</h2>");
         String DATA = request.getParameter("DATA");
        if(DATA != null) out.println(DATA);
         } else {
                 out.println("No text entered.");
         }
         out.println("<P>Return to <A HREF=../simpleHTML.html>Form</A>");
         out.close();
```
file:///T|/General/Documentation/Java/Basic Java 1/Code/SimpleApplet.java

```
import java.applet.Applet;
import java.awt.Graphics;
import java.awt.Color;
public class SimpleApplet extends Applet{
  String text = "I'm a simple applet";
   public void init() {
         text = "I'm a simple applet";
         setBackground(Color.cyan);
   }
   public void start() {
         System.out.println("starting...");
   }
   public void stop() {
         System.out.println("stopping...");
   }
   public void destroy() {
         System.out.println("preparing to unload...");
   }
    public void paint(Graphics g){
         System.out.println("Paint");
         g.setColor(Color.blue);
         g.drawRect(0, 0, 
                     getSize().width -1,
                     getSize().height -1);
         g.setColor(Color.red);
         g.drawString(text, 15, 25);
    }
}
```

```
file:///T|/General/Documentation/Java/Basic Java 1/Code/ApptoAppl.java
```

```
import java.awt.Color;
import java.awt.BorderLayout;
import java.awt.event.*;
import javax.swing.*;
import java.applet.Applet;
public class ApptoAppl extends Applet
                   implements ActionListener {
    JLabel text;
    JButton button;
    JPanel panel;
    private boolean _clickMeMode = true;
    public void init(){
     setLayout(new BorderLayout(1, 2));
     setBackground(Color.white);
      text = new JLabel("I'm a Simple Program");
      button = new JButton("Click Me");
      button.addActionListener(this);
      add("Center", text);
      add("South", button);
    }
   public void start(){
      System.out.println("Applet starting.");
   }
   public void stop(){
      System.out.println("Applet stopping.");
   }
   public void destroy(){
      System.out.println("Destroy method called.");
   }
    public void actionPerformed(ActionEvent event){
         Object source = event.getSource();
         if (_clickMeMode) {
           text.setText("Button Clicked");
           button.setText("Click Again");
           _clickMeMode = false;
         } else {
           text.setText("I'm a Simple Program");
           button.setText("Click Me");
           _clickMeMode = true;
 }
    }
}
```
file:///T|/General/Documentation/Java/Basic Java 1/Code/ExampleProgram.java

```
//A Very Simple Example
class ExampleProgram {
   public static void main(String[] args){
         System.out.println("I'm a Simple Program");
    }
}
```
file:///T|/General/Documentation/Java/Basic Java 1/Code/LessonTwoA.java

```
class LessonTwoA {
    static String text = "I'm a Simple Program";
    public static void main(String[] args){
         System.out.println(text);
    }
}
```
file:///T|/General/Documentation/Java/Basic Java 1/Code/LessonTwoB.java

```
class LessonTwoB {
    String text = "I'm a Simple Program";
    static String text2 = "I'm static text";
    String getText(){
         return text;
    }
    String getStaticText(){
        return text2; 
    }
    public static void main(String[] args){
         LessonTwoB progInstance = new LessonTwoB();
         String retrievedText = progInstance.getText();
         String retrievedStaticText = progInstance.getStaticText(); 
         System.out.println(retrievedText);
         System.out.println(retrievedStaticText);
    }
```
file:///T|/General/Documentation/Java/Basic Java 1/Code/LessonTwoC.java

```
class LessonTwoC {
    static String text = "I'm a Simple Program";
    static String getText(){
         return text;
    }
    public static void main(String[] args){
        String retrievedText = getText();
         System.out.println(retrievedText);
    }
}
```
file:///T|/General/Documentation/Java/Basic Java 1/Code/LessonTwoD.java

```
class LessonTwoD {
   String text;
    LessonTwoD(){
      text = "I'm a Simple Program";
    }
    String getText(){
         return text;
    }
    public static void main(String[] args){
        LessonTwoD progInst = new LessonTwoD();
         String retrievedText = progInst.getText();
         System.out.println(retrievedText);
    }
```